# **ИЗМЕРИТЕЛЬ времени и скорости распространения ультразвука ПУЛЬСАР-2** модификация Пульсар – 2.2

## **СОДЕРЖАНИЕ**

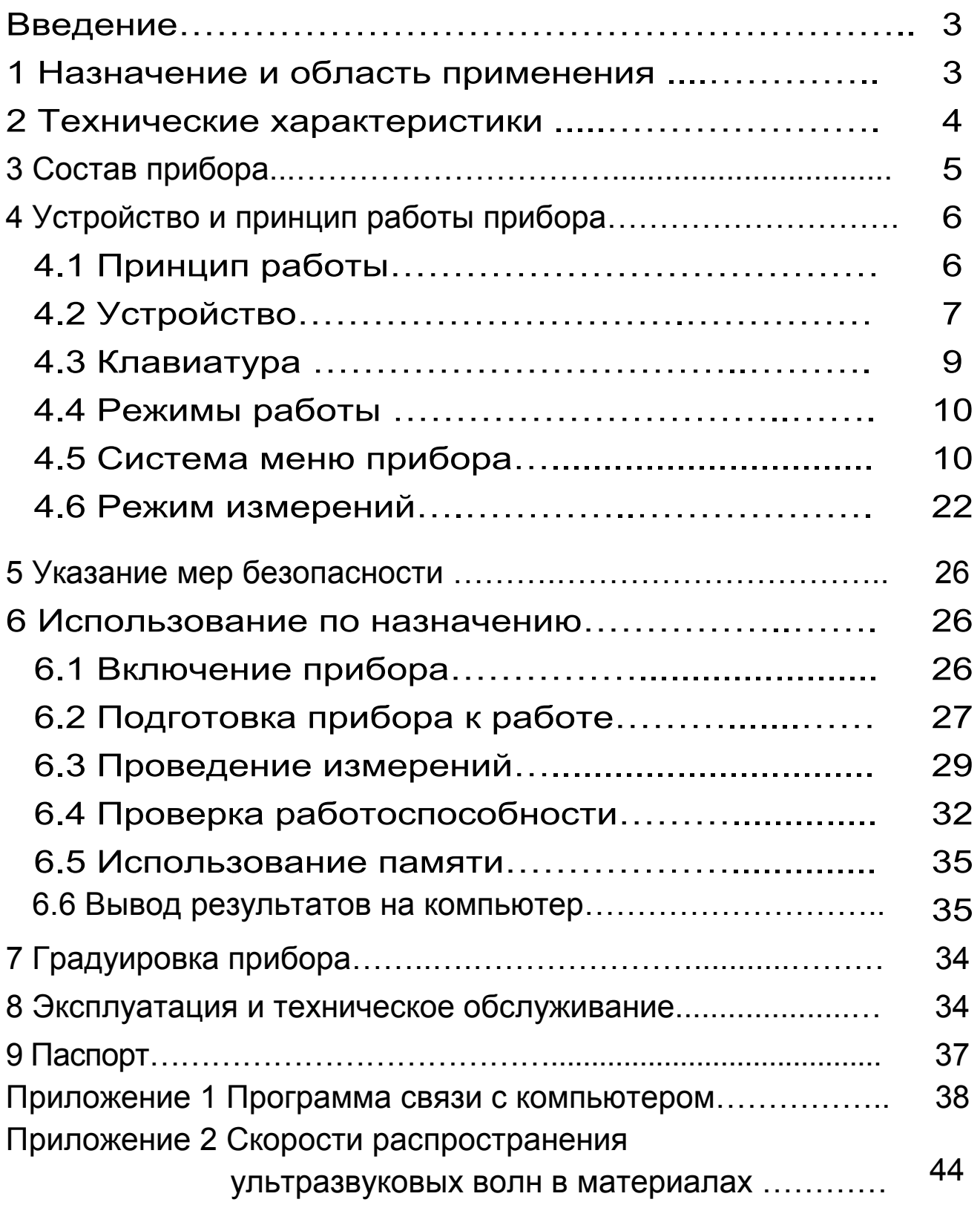

Руководство по эксплуатации содержит сведения о принципе действия и конструкции, технические характеристики, описание методов измерения, поверки и оценки измеряемых величин, а также другие сведения, необходимые для правильной эксплуатации прибора ″Пульсар-2″.

Эксплуатация прибора допускается только после внимательного изучения настоящего руководства.

# **ОПИСАНИЕ И РАБОТА ПРИБОРА 1 НАЗНАЧЕНИЕ И ОБЛАСТЬ ПРИМЕНЕНИЯ**

1.1 Измеритель времени и скорости распространения ультразвука "Пульсар-2", модификация ″Пульсар-2.2″ (далее прибор) предназначен для оценки свойств и дефектоскопии твердых материалов по *времени* и *скорости* распространения, и *форме* принимаемых ультразвуковых (УЗ) импульсов при поверхностном и сквозном прозвучивании.

1.2 Прибор позволяет выявлять *дефекты*, определять *прочность*, *плотность* и *модуль упругости* строительных материалов, а также *звуковой индекс* абразивов по предварительно установленным градуировочным зависимостям данных параметров от скорости распространения УЗ импульсов.

1.3 Основные области применения:

- определение *прочности бетона* согласно *ГОСТ 17624-87* ″Бетоны. Ультразвуковой метод определения прочности″ при технологическом контроле, обследовании зданий и сооружений, в том числе в сочетании с методом отрыва со скалыванием (прибор ОНИКС-ОС) и методом скалывания ребра (прибор ОНИКС-СР).

- поиск дефектов в бетонных сооружениях по аномальному снижению скорости и по форме визуализируемых сигналов УЗ импульсов;

- оценка *глубины трещин*;

- оценка пористости, трещиноватости и анизотропии композитных материалов и горных пород;

- определение модуля упругости и плотности материалов.

1.4 Прибор выпускается с базовой настройкой, ориентированной на тяжелый бетон средних марок. Для других марок и материалов требуется градуировка и корректировка в условиях пользователя согласно ГОСТ 17624, ГОСТ 24332 и методических рекомендаций МДС 62-2.01 ГУП «НИИЖБ» по контролю прочности бетона монолитных конструкций ультразвуковым методом поверхностного прозвучивания.

1.5 Прибор обеспечивает работу:

-**при поверхностном прозвучивании** с датчиком поверхностного прозвучивания в сборе на фиксированной базе (120 ± 1) мм с сухим контактом;

- **при сквозном прозвучивании с** датчиками сквозного прозвучивания на произвольной базе с контактной смазкой или поверхностном и угловом прозвучивании c сухим контактом (конусные насадки).

1.6 Рабочие условия эксплуатации: диапазон температур – от минус 10 °С до плюс 40 °С, относительная влажность воздуха до 80 % без конденсации влаги, атмосферное давление 84…106,7 кПа.

1.7 Прибор ″Пульсар-2″ соответствует обыкновенному исполнению изделий третьего порядка по ГОСТ Р 52931-2008.

## **2 ТЕХНИЧЕСКИЕ ХАРАКТЕРИСТИКИ**

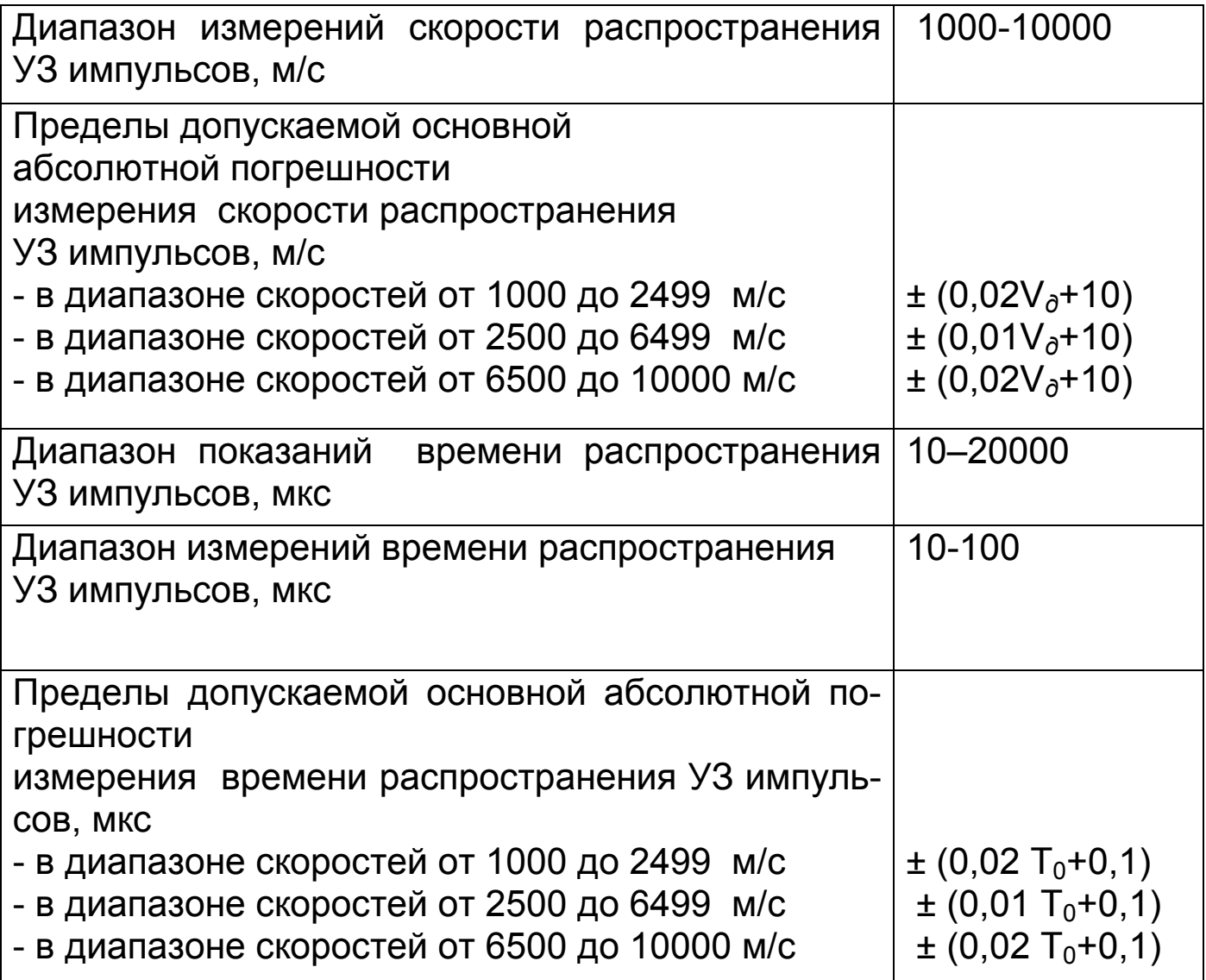

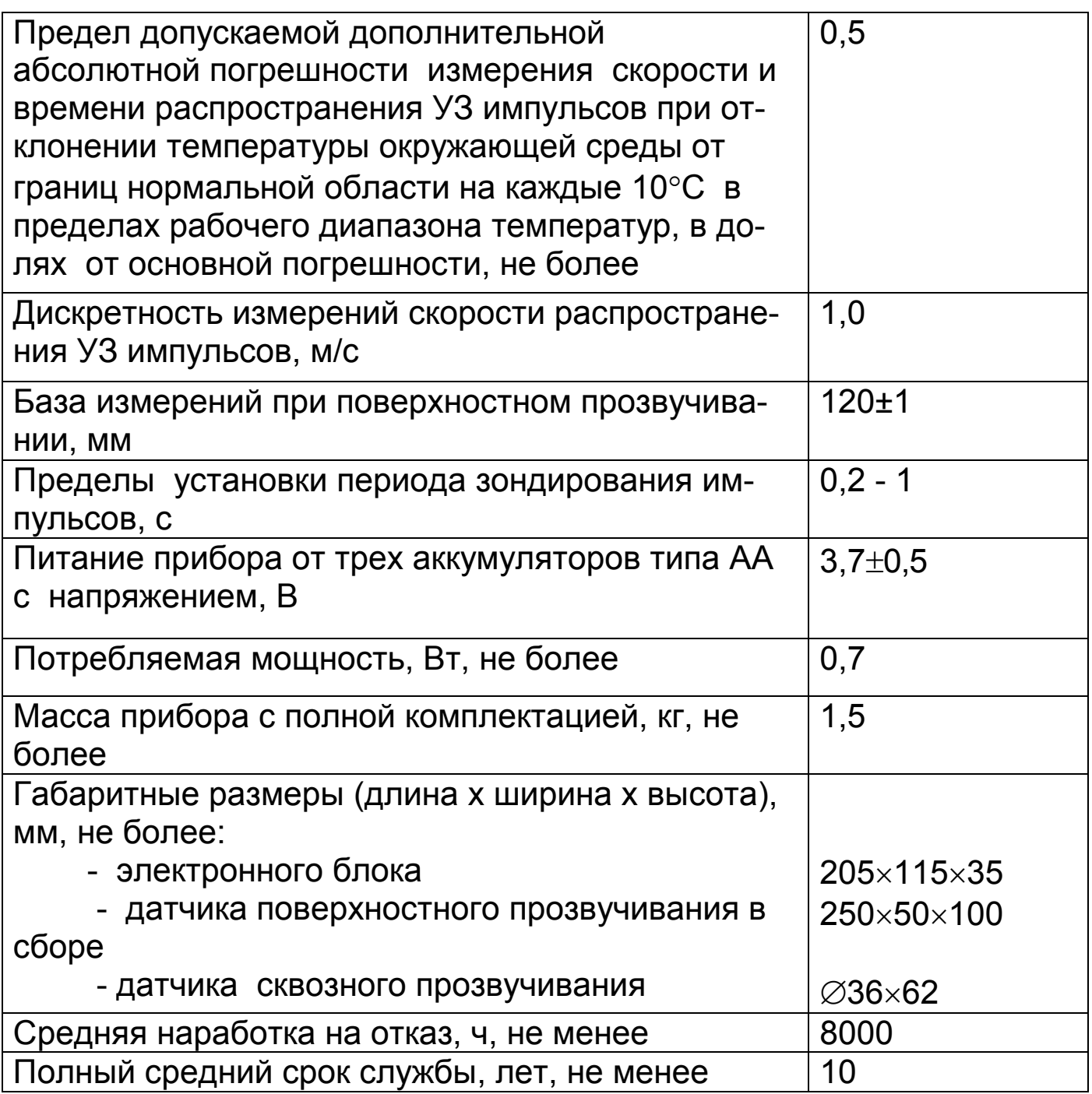

## **3 СОСТАВ ПРИБОРА**

- 3.1 Блок электронный;
- 3.2 Датчик поверхностного прозвучивания\*;
- 3.3 Датчики сквозного прозвучивания 2 шт\*;
- 3.4 Комплект кабелей 1,5 м (в комплекте 2 шт);
- 3.5 Кабель 3 м\*;
- 3.6 Контрольный образец из оргстекла.

\**Версии приборов зависят от комплектности*.

# **4 УСТРОЙСТВО И ПРИНЦИП РАБОТЫ ПРИБОРА**

## **4.1 Принцип работы**

Работа прибора основана на измерении времени и скорости прохождения ультразвукового импульса в материале изделия от излучателя к приемнику. Скорость ультразвука вычисляется делением расстояния между излучателем и приемником на измеренное время. Для повышения достоверности в каждом измерительном цикле автоматически выполняется 6 измерений и результат формируется путем их статистической обработки с отбраковкой выбросов. Оператор выполняет серию измерений (задается в серии от 1 до 10 измерений), которая также подвергается математической обработке с отбраковкой выбросов и определением среднего значения, коэффициента вариации, коэффициента неоднородности.

Скорость распространения ультразвуковой волны в материале зависит от его плотности и упругости, от наличия дефектов (трещин и пустот), определяющих прочность и качество. Следовательно, прозвучивая элементы изделий, конструкций и сооружений можно получать информацию о:

- прочности и однородности;
- модуле упругости и плотности;
- наличии дефектов и их локализации;
- форме А-сигнала.

Возможны варианты прозвучивания со смазкой и сухим контактом (конусные насадки), (рис. 1).

Рисунок 1- Варианты прозвучивания

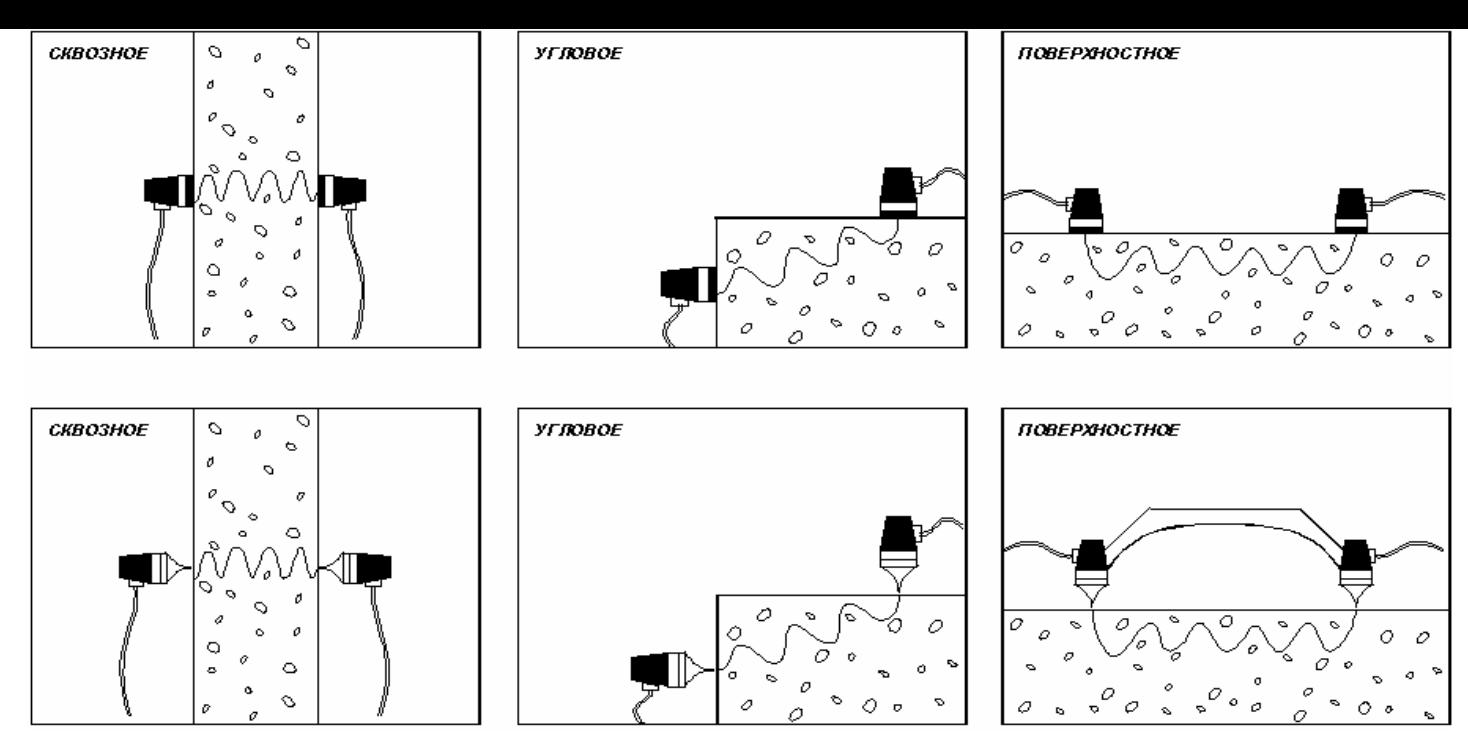

Прибор осуществляет *запись и визуализацию* принимаемых УЗ импульсов, имеет встроенные цифровые и аналоговые фильтры, улучшающие соотношение «сигнал-помеха». Режим осциллографа позволяет просматривать сигналы на дисплее (в задаваемом масштабах времени и усиления), вручную устанавливать курсор в положение контрольной метки первого вступления. Пользователь имеет возможность вручную изменять усиление измерительного тракта и смещать ось времени для просмотра и анализа А-сигналов (сигналов первого вступления и огибающей).

#### **4.2 Устройство прибора**

Прибор (рис.2) состоит из электронного блока 1 и ультразвуковых преобразователей – датчиков сквозного прозвучивания 2 и датчика поверхностного прозвучивания 3. На лицевой панели электронного блока расположены 12-ти клавишная клавиатура 4 и графический дисплей 5. В верхней торцевой части корпуса установлены разъёмы 6 для подключения датчика поверхностного прозвучивания или датчиков сквозного прозвучивания. На правой торцевой части прибора расположен разъем USB интерфейса 7. Доступ к аккумуляторам осуществляется через крышку батарейного отсека на задней панели корпуса.

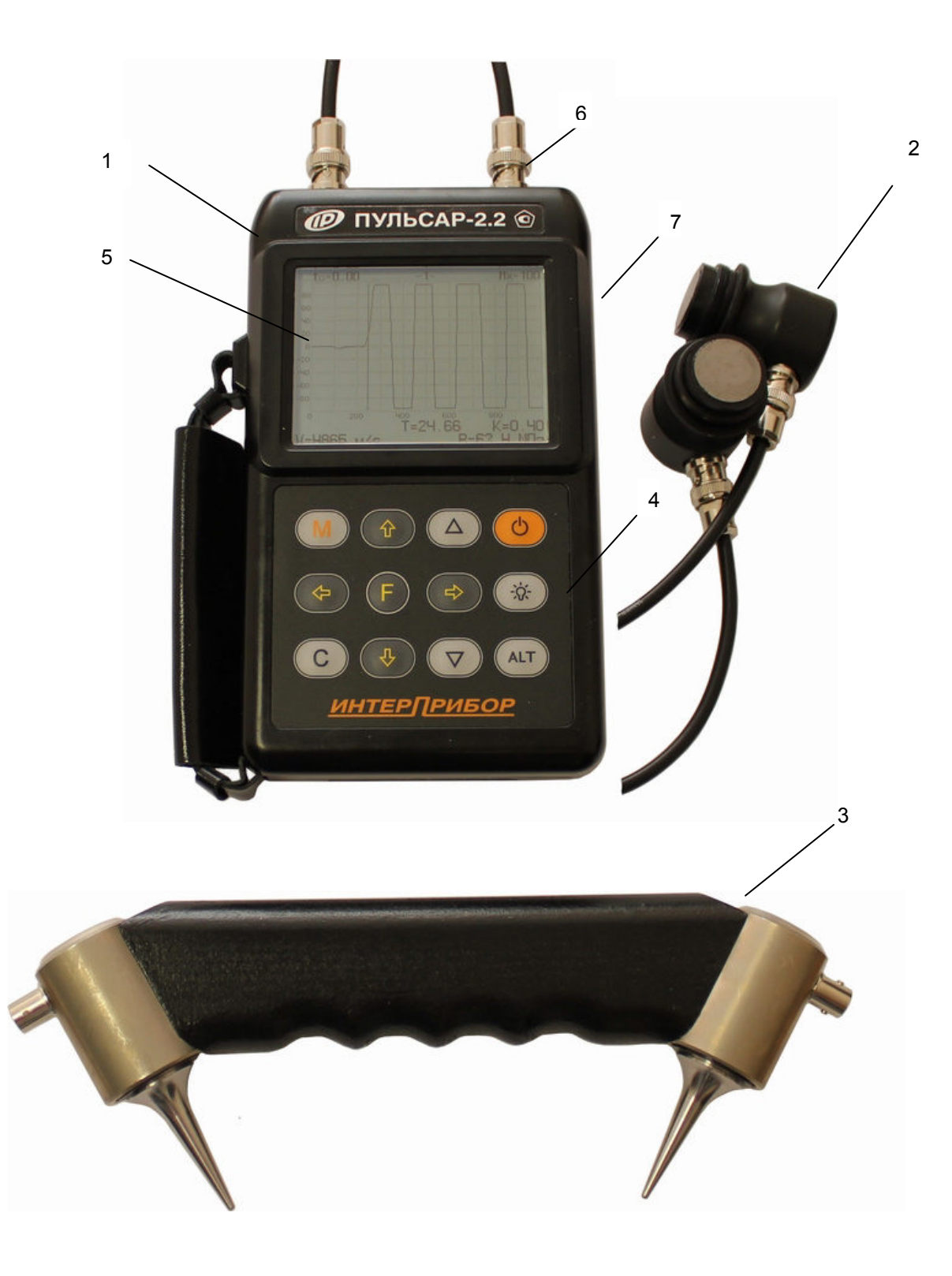

Рисунок 2 - Общий вид прибора Пульсар-2.2

**4.3 Клавиатура** 

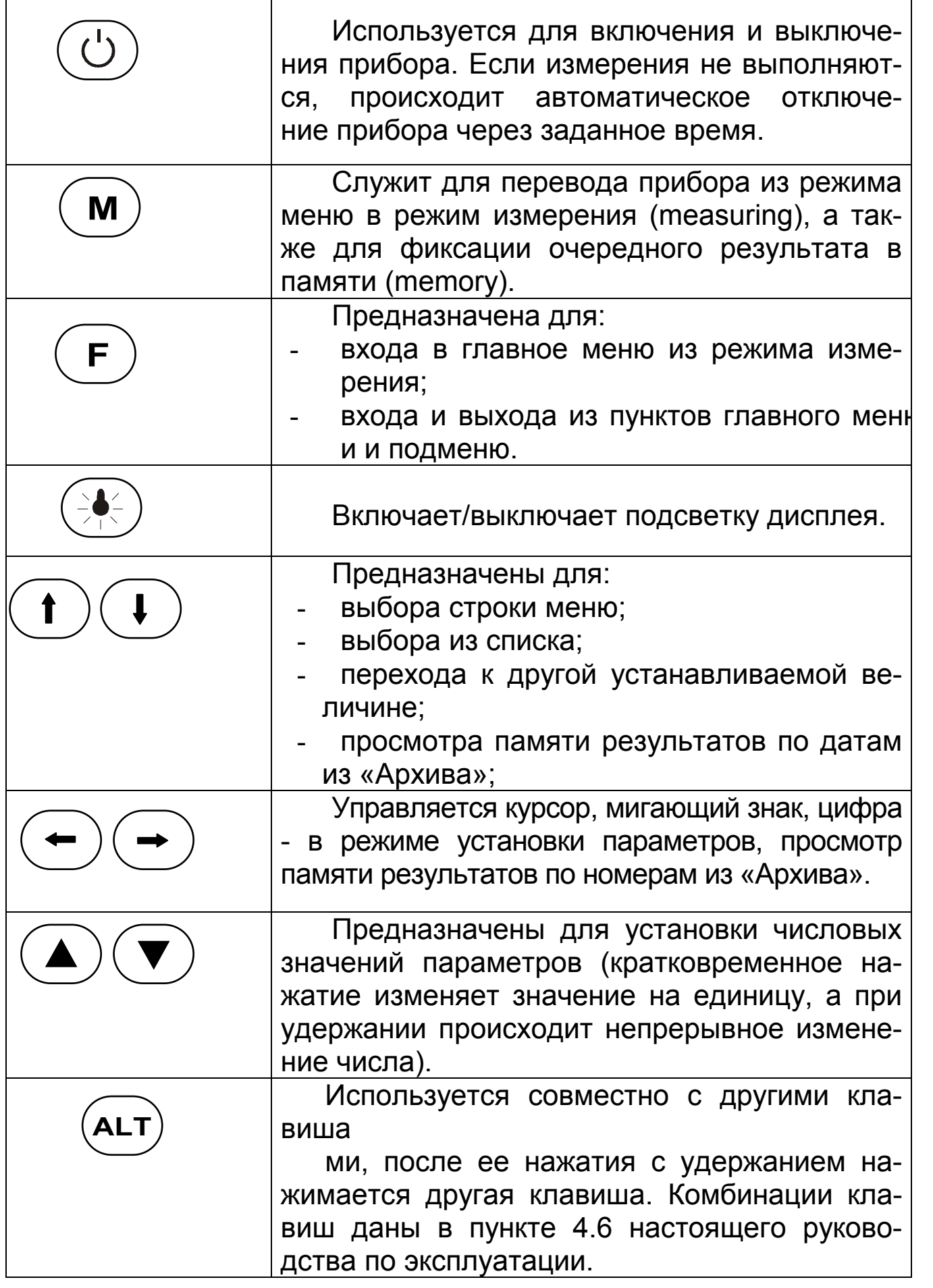

Выполняется:

**C** 

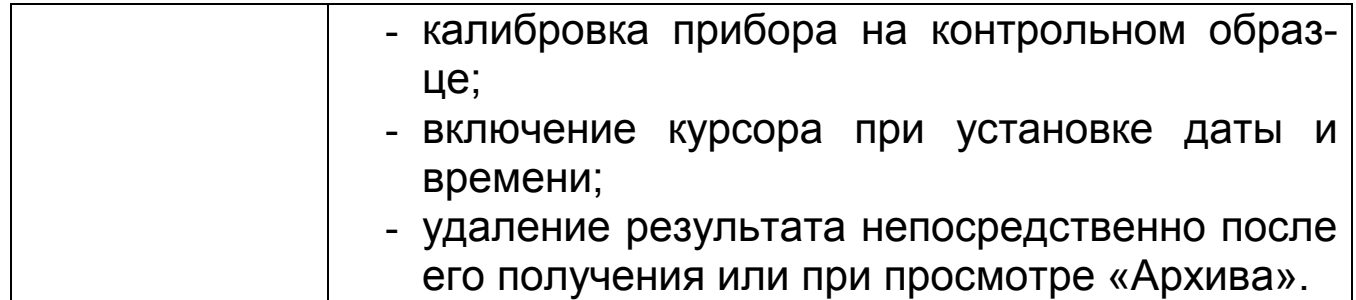

Более подробную информацию о назначении клавиш и дополнительных функциональных возможностях смотрите *п. 4.5 «Система меню прибора»* настоящего РЭ.

## **4.4 Режимы работы**

В приборе предусмотрены три режима работы:

- Поверхностное прозвучивание;
- Сквозное прозвучивание;
- Измерение глубины трещины.

### **4.5 Система меню прибора**

4.5.1 При включении питания прибора на несколько секунд появляется сообщение о напряжении источника питания, затем прибор переключается в главное меню**.** 

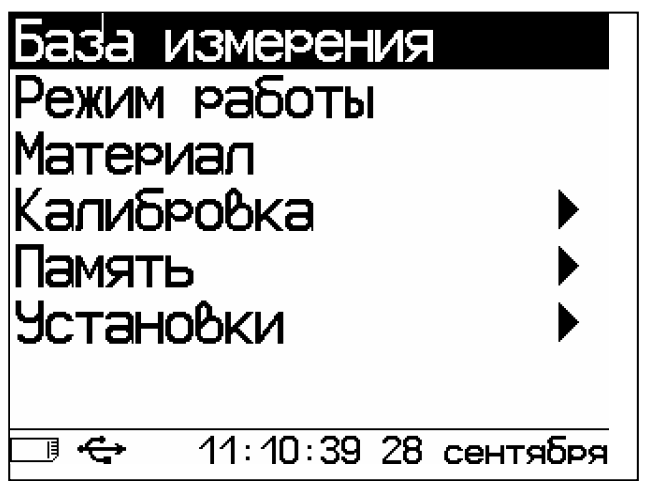

Требуемая строка выбирается клавишами  $(1)$ ,  $(1)$  и выделяется инверсно тёмным фоном. Клавишей <sup>(</sup> вход в пункты меню. При удерживании клавиши (ALT) и нажатии клавиш  $\left(\begin{matrix} \bullet \end{matrix}\right)$  осуществляется быстрый переход на первую/последнюю строку меню соответственно.  $\mathbf{F}$ ) осуществляется **ALT** 

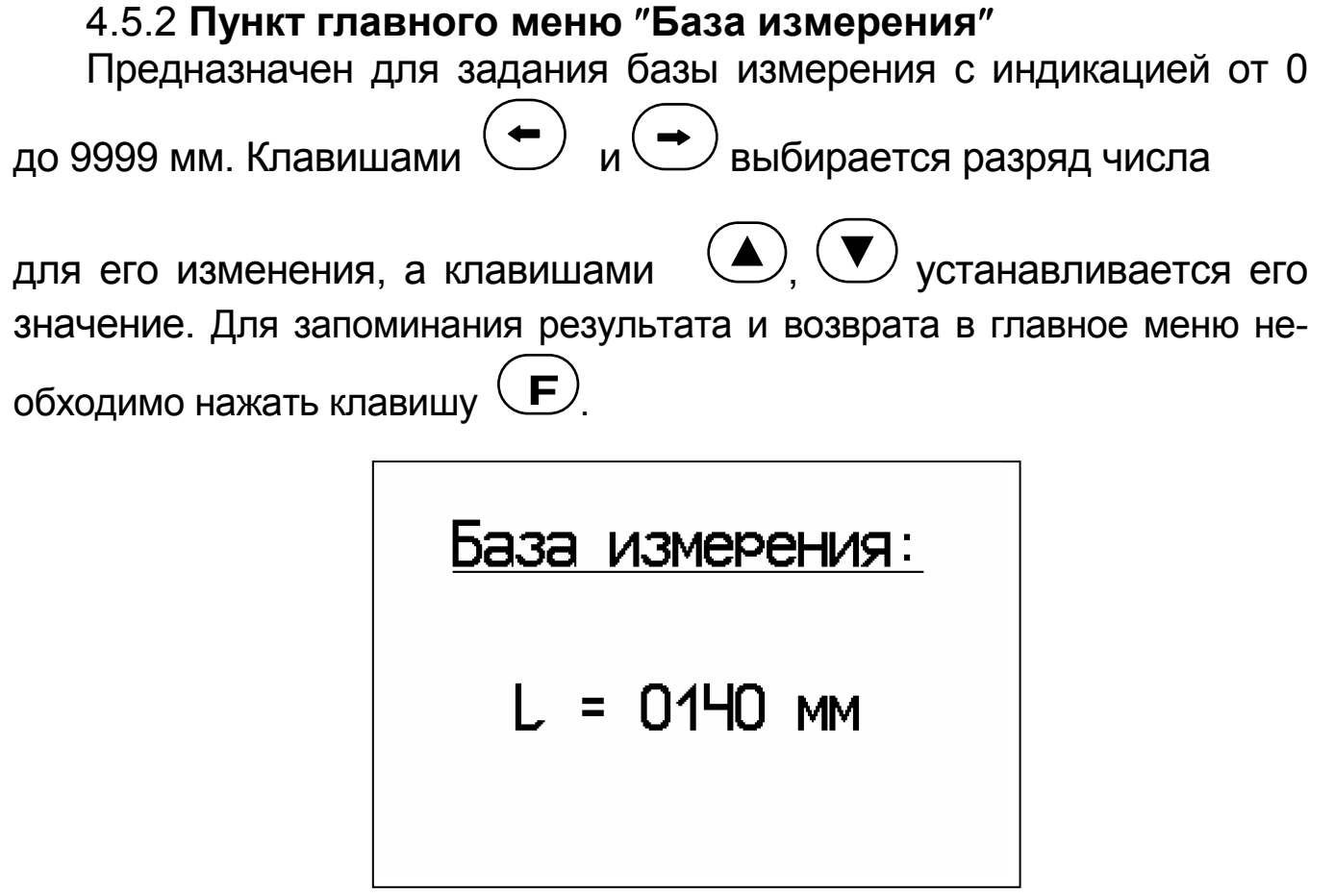

4.5.2 **Пункт главного меню** ″**Режим работы**″

Позволяет выбрать один из основных режимов - поверхностное или сквозное прозвучивание, или режим измерения глубины трещины. Выбор производится клавишами  $\begin{pmatrix} \downarrow \end{pmatrix}$  и  $\begin{pmatrix} \downarrow \end{pmatrix}$ .

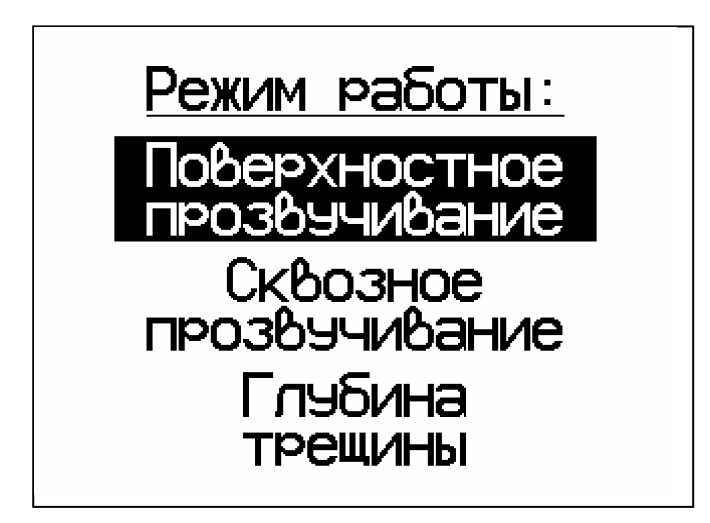

## 4.5.3 **Пункт главного меню** ″**Материал**″

Предназначен для выбора требуемого материала. Клавишами и выбирается вид материала: бетон тяжёлый известного состава, бетон тяжёлый неизвестного состава, бетон лёгкий,

кирпич, абразивы, разные. Далее клавишами  $\bigcup_{\alpha}$  и  $\bigcup_{\beta}$  выбирается состав материала. Запоминание выбранного материала и возврат в главное меню осуществляется нажатием кла**виши F**

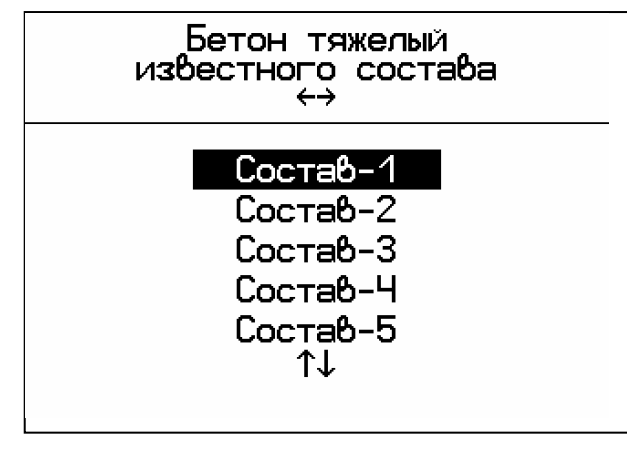

Выбрав материал, пользователь автоматически выбирает соответствующую ему градуировочную зависимость – базовую или индивидуальную.

Для каждого материала заданного состава или вида (кроме бетонов неизвестного состава) в меню **«Калибровка»**, подменю «**Коэф. характеристик»** пользователь может установить свои коэффициенты индивидуальных зависимостей «скорость ультразвука– измеряемый параметр».

Для тяжёлого бетона неизвестного состава градуировочные характеристики зависят от состояния бетона (состав-1, …, состав-5) и жёстко заданы в приборе. Выбрав клавишами  $\Box$ ,  $\Box$ строку с номером состава и нажав клавишу  $\cup$ , для каждого из составов можно получить информацию о состоянии бетона и виде заданной в приборе характеристики. **C** 

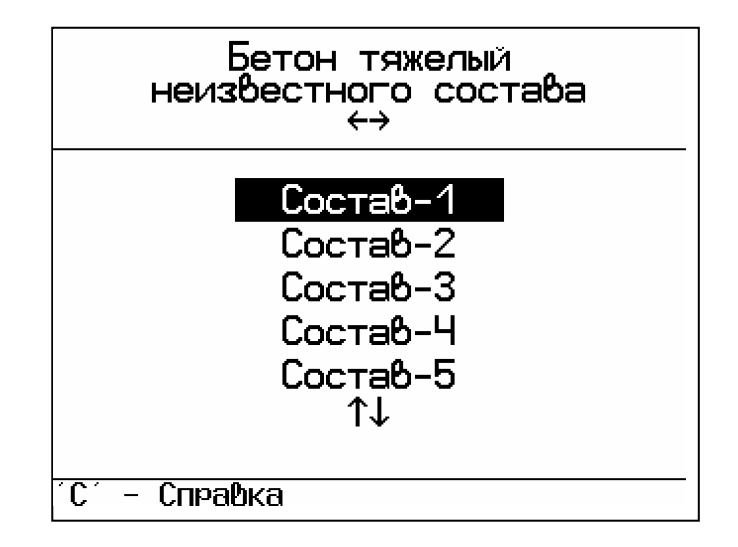

Так, градуировочную характеристику тяжёлого бетона неизвестного состава «Состав-1» возможно использовать в двух случаях

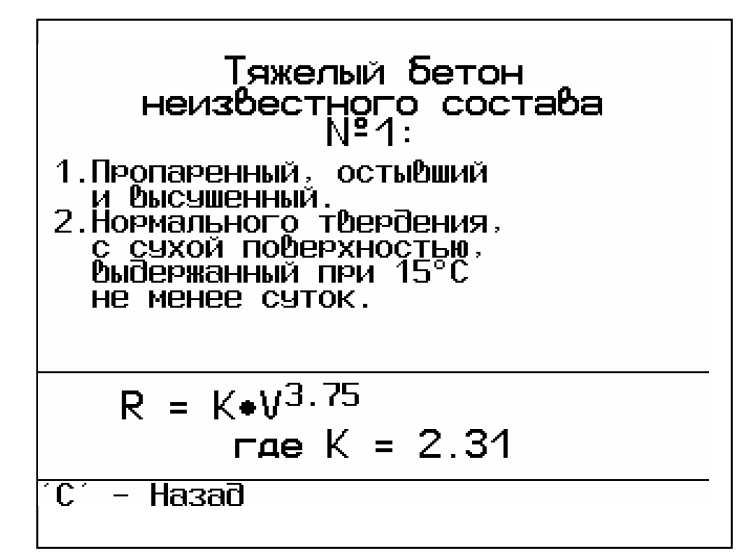

#### 4.5.4 **Пункт главного меню** ″**Калибровка**″

Предназначен для периодической калибровки прибора. Содержит следующие подменю:

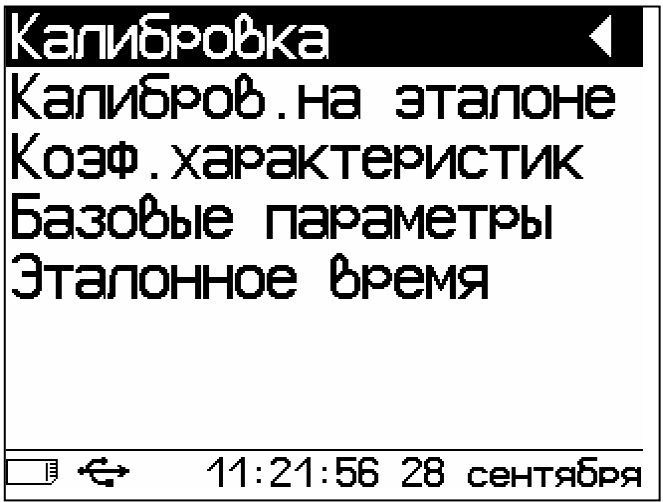

4.5.4.1 **Пункт** ″**Калибров. на эталоне**″ служит для проверки работоспособности прибора и компенсации аппаратных задержек в измерительном тракте прибора. При сквозном и поверхностном прозвучивании калибровка осуществляется на контрольном образце. Калибровку запускают нажатием клавиши  $\cup$ , после ее завершения индицируется время аппаратной задержки ∆τ. Для запоминания результата калибровки и выхода в главное меню следует нажать клавишу **C**

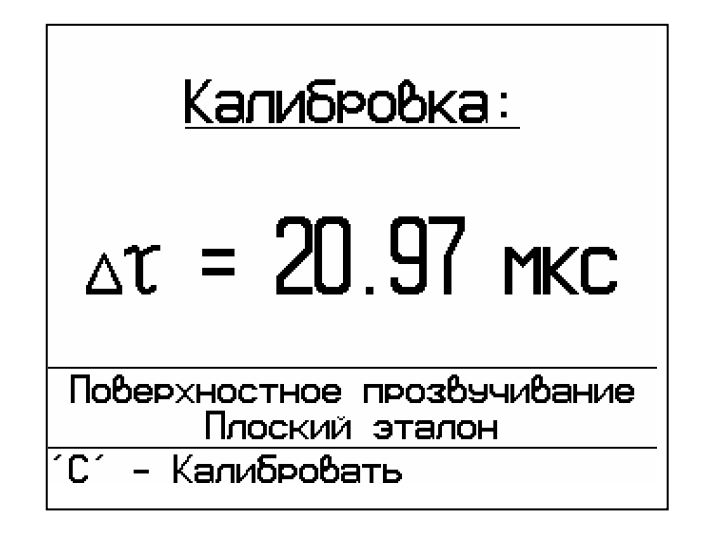

4.5.4.2 **Пункт** ″**Коэф. характеристик**″ предназначен для задания индивидуальных калибровочных коэффициентов. Для каждого материала заданного состава (пункт главного меню **«Материал»**) и каждого измеряемого параметра: прочность, плотность, модуль упругости, звуковой индекс (пункт главного меню **«Установки»**, подменю **«Измеряемый параметр»**) пользователь может провести градуировочные испытания на образцах бетона и ввести градуировочные коэффициенты для зависимости «скорость ультразвука – измеряемый параметр».

Для работы в режиме измерения *прочности* через пункт меню **«Коэф. характеристик»** необходимо задать коэффициенты полинома, связывающие прочность со скоростью ультразвука.

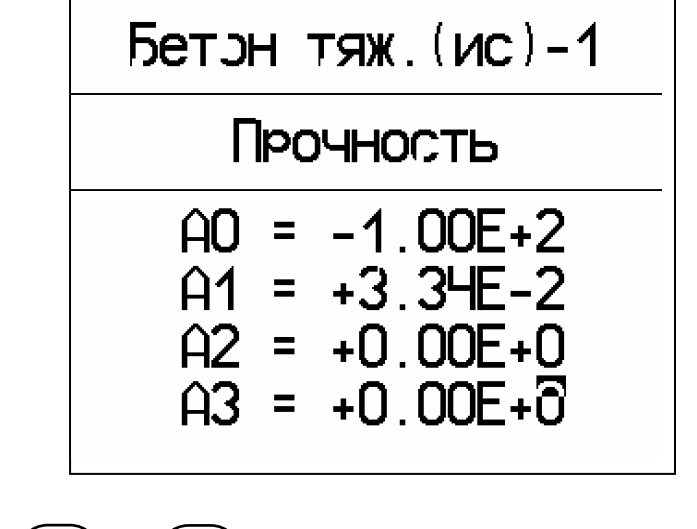

Клавишами  $\left(\bigcup_{\alpha} \left( \begin{matrix} \alpha & \beta \\ \beta & \beta \end{matrix} \right)$  выбирается редактируемый коэффициент, далее клавишами  $\left(\bigstar\right)$ ,  $\left(\bigstar\right)$  курсор перемещается на требуемый знак или разряд для установки знака и значений

коэффициентов полинома третьей степени из формулы (1). Установка осуществляется клавишами  $(\bigcup_{\mathcal{U}} \mathcal{L})$ 

$$
R = A_0 + A_1 V + A_2 V^2 + A_3 V^3
$$
 (1)

где R – прочность, (обязательно в МПа);

V – числовое значение скорости ультразвука;

 $A_i$  – коэффициенты ( $i = 0.1, 2, 3$ ), заносятся в прибор в экспоненциальной форме в МПа (например, если Ai=256, его следует записать как A<sub>i</sub>=+2,56E+2, что соответствует A<sub>i</sub>=+2,56·10<sup>2</sup>.

### **ВНИМАНИЕ! КОЭФФИЦИЕНТЫ ПРЕОБРАЗОВАНИЯ ДЛЯ РАСЧЁТА ПРОЧНОСТИ СЛЕДУЕТ ВВОДИТЬ ТОЛЬКО С РАЗМЕРНОСТЬЮ В МПА.**

При измерении *плотности* необходимо задавать коэффициенты полинома для зависимости «скорость ультразвука – плотность» в следующем виде

$$
\rho = B_0 + B_1 V + B_2 V^2 \tag{2}
$$

где р – плотность, г/см $^3$ , т/м $^3$ ;

.<br>V – числовое значение скорости ультразвука;

 $B_i$  – коэффициенты ( $i = 0,1,2$ ), записанные в экспоненциальной форме, (например,  $B_i=256$  следует записать как  $B_i=+2,56E+2$ , что соответствует  $B_i = 2,56.10^{+2}$ ).

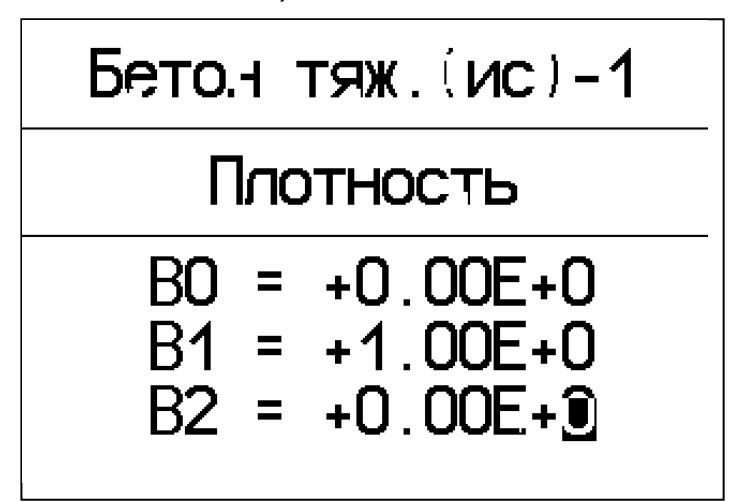

При измерении *модуля упругости* необходимо задавать коэффициенты для зависимости «скорость ультразвука – модуль упругости» в следующем виде

$$
E = \frac{\gamma \cdot V^2}{9.81 \cdot \varphi} \cdot 10^5 \tag{3}
$$

где Е – модуль упругости, ГПа;

V – числовое значение скорости ультразвука;

 $\gamma$  - объемный вес, г/см $^3;$ 

ϕ - коэффициент.

Бетон тяж. (ис)-1 Модуль упругости  $\begin{array}{rcl} \gamma & = & 1.0 & \text{T/M}^3 \\ \psi & = & 1.00 & \end{array}$ 

При измерении *звукового индекса* необходимо задавать коэффициент в соответствии с формулой

$$
3H = K \frac{V}{100}
$$
 (4)

где ЗИ – звуковой индекс;

V – числовое значение скорости ультразвука;

 K – безразмерный коэффициент (возможность установки значения от 1,0 до 1,2).

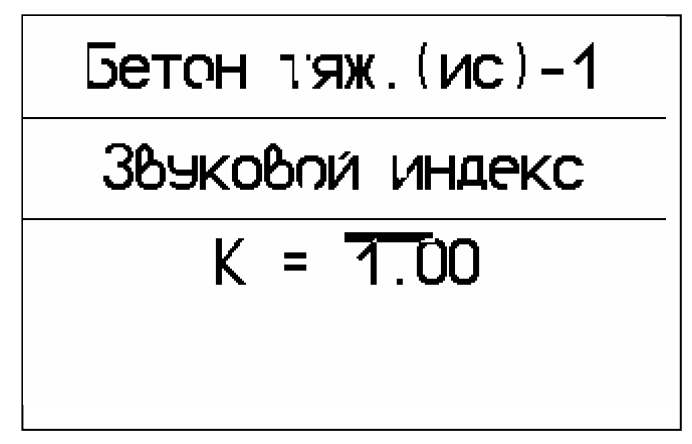

4.5.4.3 **Подменю** ″**Базовые параметры**″ позволяет, при необходимости, установить заводские настройки прибора. Наличие заводских настроек не освобождает пользователя от проведения

испытаний и ввода индивидуальных зависимостей «скорость – прочность», «скорость – плотность», «скорость – модуль упругости», «скорость – звуковой индекс».

**ВНИМАНИЕ! ПОЛЬЗОВАТЕЛЮ НЕ РЕКОМЕНДУЕТСЯ БЕЗ НЕОБХОДИМОСТИ ВЫПОЛНЯТЬ ЗАВОДСКИЕ УСТАНОВКИ, Т.К. ЭТО ПРИВОДИТ К СБРОСУ УСТАНОВЛЕННОГО ЭТАЛОННОГО ВРЕМЕНИ. В ЭТОМ СЛУЧАЕ НЕОБХОДИМО ВЫПОЛНИТЬ П. 4.5.4.4,4.5.4.1.** 

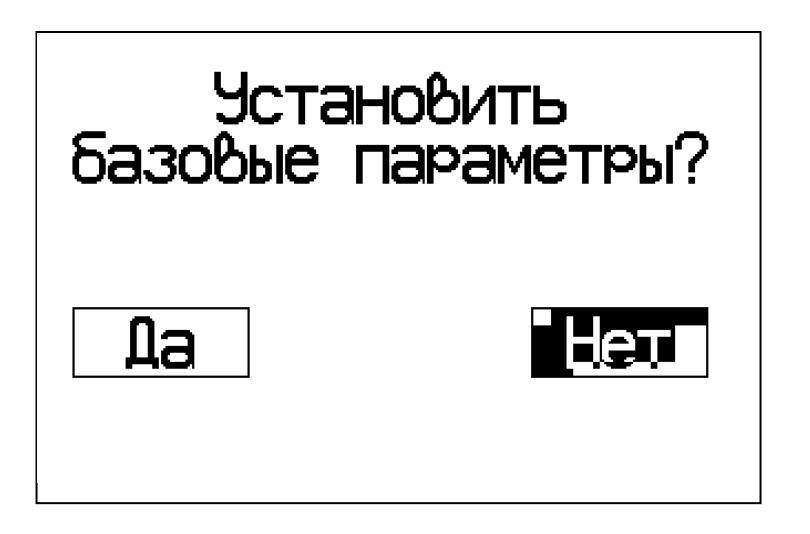

4.5.4.4 **Пункт** ″**Эталонное время**″позволяет ввести в прибор эталонное время, указанное на контрольном образце из оргстекла, в зависимости от выбранного режима работы: поверхностное или сквозное. Используется в режиме **«Калибровка на эталоне»** для настройки прибора при переключении режимов работы.

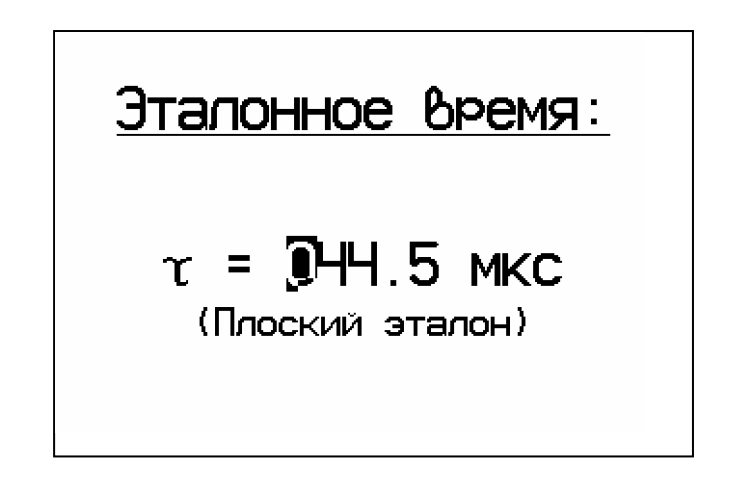

4.5.5 **Пункт главного меню** ″**Память**″ содержит следующие подменю:

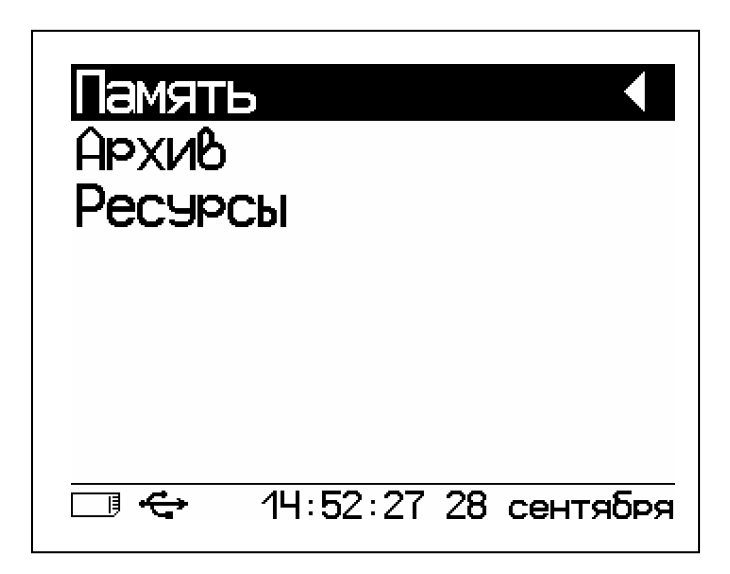

4.5.5.1 **Пункт** ″**Архив**″ содержит информацию для долговременного хранения результатов серий измерений. По каждой серии сохраняется следующая информация:

- номер измерения, дата и время получения результата;
- режим работы, вид материала, величина базы прозвучивания, время и скорость распространения УЗ импульса;

Пример окна дисплея с общими данными серии:

- V скорость прохождения УЗ импульса, м/с;
- L база прозвучивания, мм;
- T время распространения УЗ импульса, мкс;
- R среднее значение прочности после выбраковки, МПа.

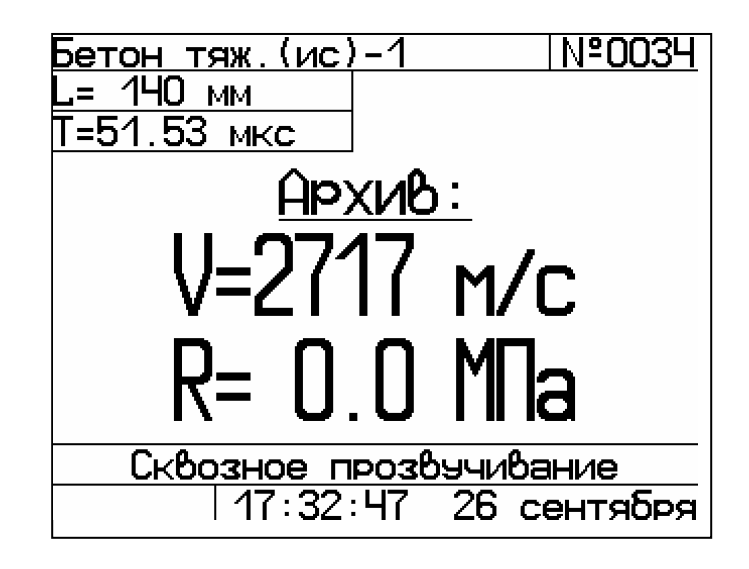

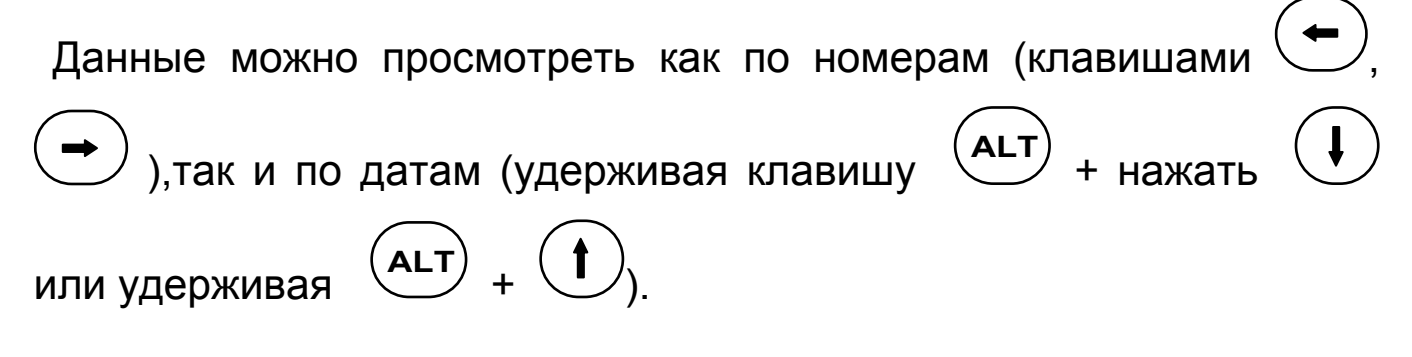

Переход к просмотру таблицы единичных результатов в серии измерений и обратно осуществляется нажатием клавиши **M**при удержании клавиши . **ALT** 

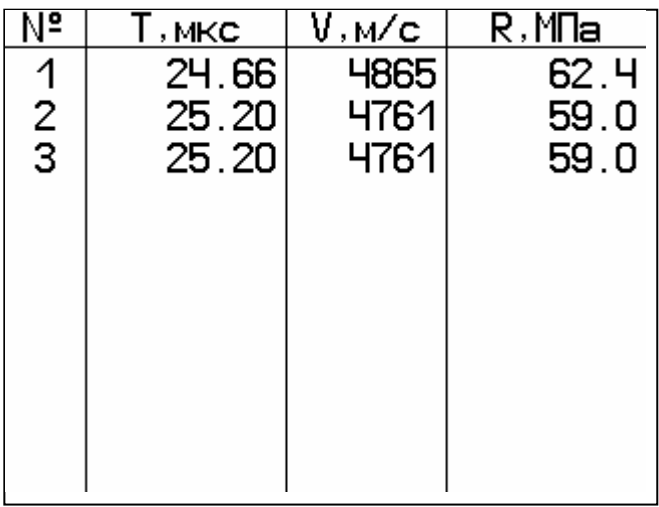

Переход к просмотру графика сигнала единичных измерений в серии и обратно осуществляется при удержании клавиши нажатием клавиши  $\left(\mathbf{E}\right)$ . График масштабируется по оси времени нажатием клавиш  $\bigcup$ ,  $\bigcup$ . Прокрутка графика по оси времени нажатием комбинации клавиш  $\begin{pmatrix} ALT \end{pmatrix} + \begin{pmatrix} ALT \end{pmatrix} + \begin{pmatrix} \leftarrow \end{pmatrix}$ . Положение мерцающего маркера на графике отмечает время первого вступления сигнала. Переход между графиками единичных измерений в серии выполняется нажатием клавиш  $\left(\frac{m}{2}, \left(\frac{m}{2}\right)\right)$  (рисунок 3). ALT **ALT** 

1 2 3

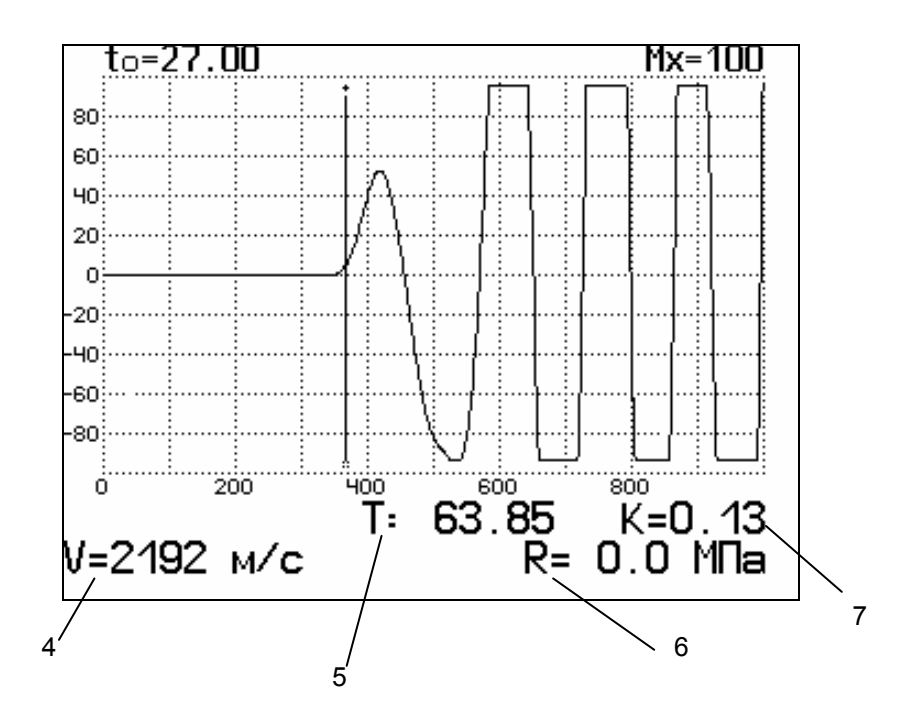

Рисунок 3 – Графический режим отображения

- Где 1 смещение окна оси времени;
	- 2 временная метка первого вступления (маркер);
	- 3 ширина окна времени;
	- 4 скорость V прохождения УЗ;
	- 5 время первого вступления для измерения №1 в серии;
	- 6 –прочность материала R;
	- 7 фронт первого вступления К.

Любой результат можно удалить нажатием клавиши . **C**

Прибор поддерживает карты памяти объемом от 512 Мб до 4 Гб типа Micro CD. Объем карты памяти позволяет хранить до 1000 результатов. Карта памяти установлена в батарейном отсеке на задней стенке корпуса.

Данные заносятся в память подряд, начиная с первого номера для каждой даты календаря. Когда память прибора заполняется полностью, ее можно очистить через пункт меню ″Ресурсы″, либо самые старые данные будут удаляться автоматически, освобождая место для каждого нового результата.

4.5.5.2 **Пункт** ″**Ресурсы**″ позволяет просмотреть имеющиеся ресурсы памяти: общее количество записей, число свободных и число занятых мест. При необходимости, в данном пункте меню можно очистить память.

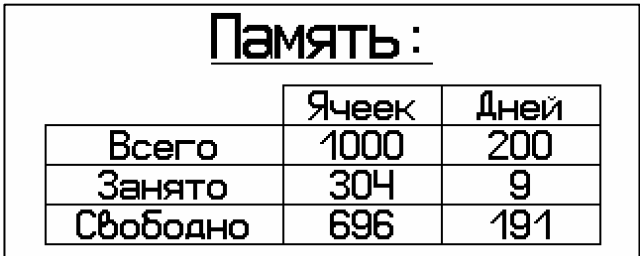

4.5.6 **Пункт главного меню** ″**Установки**″ содержит подменю, которые позволяют:

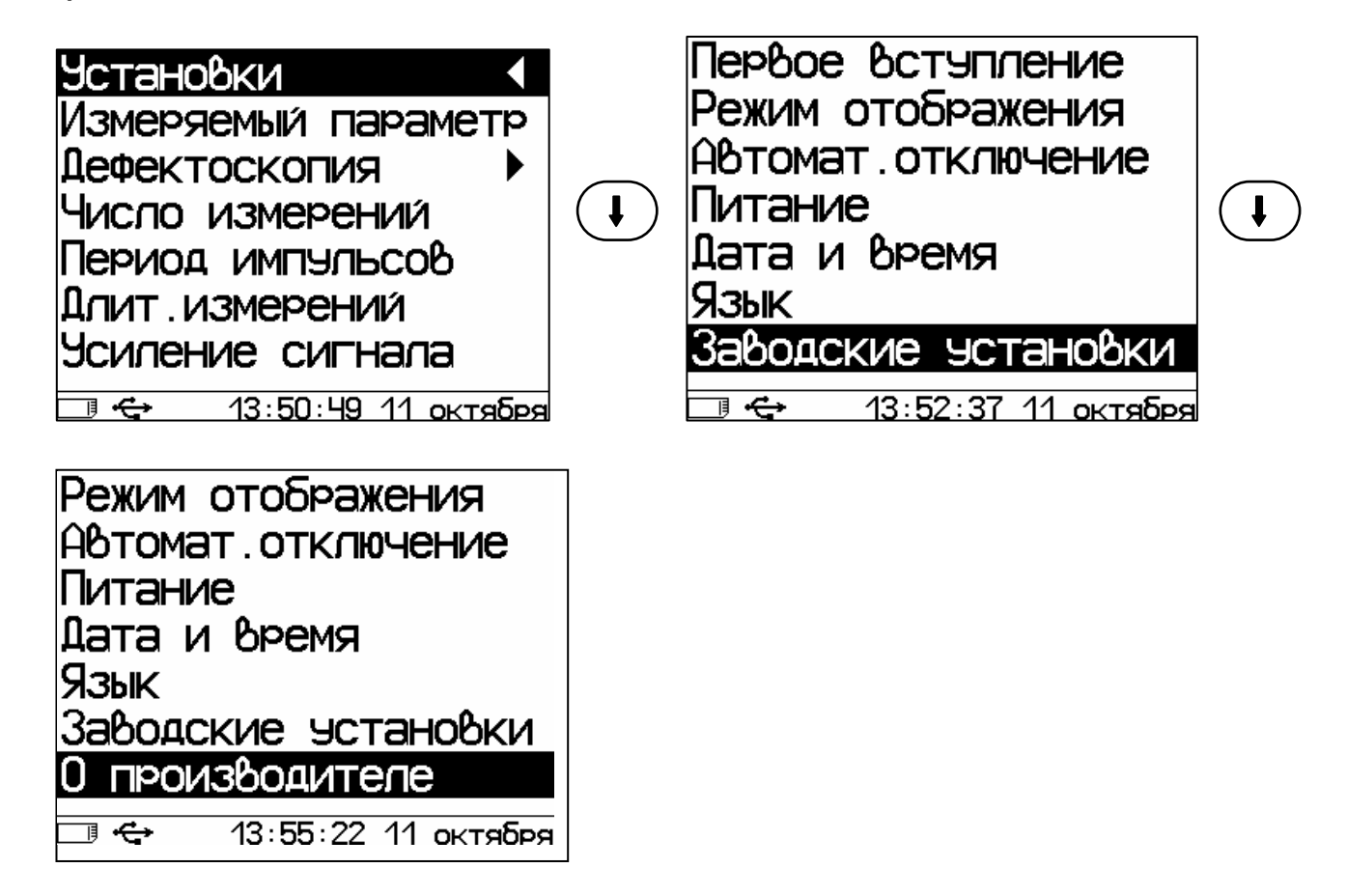

- Выбрать измеряемый прибором параметр и его размерность (например, параметр – прочность, размерность – МПа);
- При измерении глубины трещины выбрать метод измерения: русский или английский (подменю **«Дефектоскопия»**);
- Установить число измерений в серии (от 1 до 10);
- Установить период следования зондирующих импульсов;
- Установить длительность измерений в зависимости от ожидаемого времени прохождения ультразвука через образец. В большинстве случаев достаточный диапазон измерения 1000 мкс;
- Установить усиление входного сигнала в пределах 1...10<sup>4</sup> (активируется при входе в режим измерения). В режиме из-

мерения коэффициент усиления можно также менять, визуально контролируя усиление сигнала на дисплее;

- Установить уровень первого вступления сигнала в пределах от 0 до 100% от входного диапазона. По этому уровню производится отстройка от помех и захват сигнала первого вступления УЗК;
- Выбрать режим отображения текстовый или графический;
- Установить интервал времени для автоматического отключения прибора после прекращения измерений;
- Индицировать напряжение источника питания, выбрать вид элементов питания (аккумулятор или батарея);
- Установить (изменить) дату и время;
- Выбрать русский или английский язык текстовых сообщений;
- Получить краткие сведения о производителе прибора;
- Установить заводские установки.

## **4.6 Режим измерения**

Прибор имеет два основных режима отображения:

- **текстовый** без визуализации, с автоматической стабилизацией положения временной метки первого вступления и измерением T,V,R, заявленных в РЭ;
- **графический** с визуализацией А-сигналов и измерением параметров, как в автоматическом, так и в ручном режиме установки временной метки первого вступления.

Визуализация А-сигналов позволяет:

- полностью просмотреть А-сигнал, оценить форму и фронт первого вступления;
- оценить правильность определения сигнала первого вступления;
- скорректировать положение временной метки первого вступления, а в случае пропуска первого вступления – изменить усиление сигнала.

Для перехода из режима меню в режим измерениия необходи-

мо нажать клавишу  $(\mathbf{M})$ , для обратного перехода в режим меню – нажать клавишу $(E)$ .

 В режиме измерения при текстовом отображении в верхней строке дисплея указывается вид материала и номер текущего измерения, заносимого в память прибора. Ниже индицируется вы-

бранная база измерения L, мм и время прохождения УЗ импульса – Т, мкс.

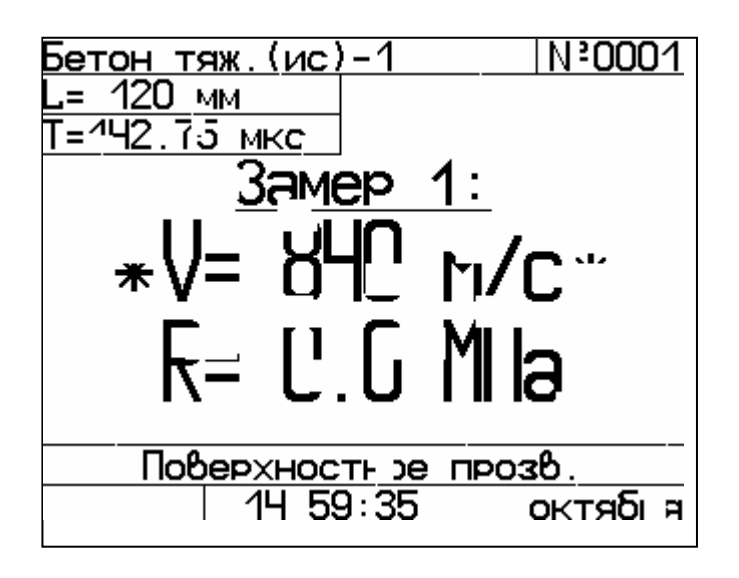

В центре дисплея (в зависимости от установок в пункте главного меню **«Установки»**, подменю **«Измеряемые параметры»**) индицируется скорость УЗ импульса – V, м/с и один из четырёх параметров: прочность R, MПа; плотность р, г/см<sup>3</sup>; модуль упругости *E,* ГПа, или звуковой индекс *ЗИ*.

В нижней части дисплея индицируется режим работы (поверхностное или сквозное прозвучивание), текущие время и дата.

При установлении акустического контакта (прохождение УЗ импульса через контролируемый материал) на дисплее индицируются символы ″**\***″ по обе стороны от значения скорости.

 Значение коэффициента вариации W и коэффициента неоднородности H индицируются при завершении серии измерений. При нарушении акустического контакта (скорость V ниже 1000 м/с) для всех измеряемых параметров индицируются знаки ″?″, а при его отсутствии знаки «?» индицируются и для скорости V.

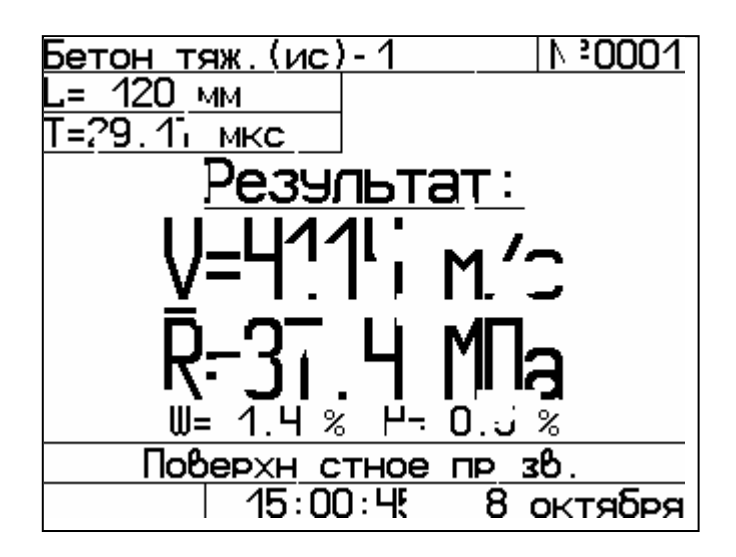

Для приостановки посылки зондирующих импульсов и удержания результата можно нажать комбинацию клавиш  $\frac{(ALT)}{L} + \frac{C}{L}$ , при этом на дисплее появится надпись «Уд». Повторное нажатие клавиш  $\frac{(ALT)}{4} + \frac{C}{2}$  возобновит посылку зондирующих импульсов. Для оперативного изменения (установки) коэффициента уси- $\left($ ALT $\right)$  $(ALT)$ 

ления сигнала УЗК используются клавиши  $\bullet$ ,  $\bullet$ . При нажатии одной из них на дисплее появится окно с текущим значением коэффициента усиления и начнется его изменение, окно исчезнет с экрана через несколько секунд после отпускания этой клавиши.

Для ускоренной установки нужного значения коэффициента усиления используют комбинацию клавиш . **ALT** 

Для смены отображения режима измерения следует нажать комбинацию клавиш  $\overline{\mathsf{ALT}}$ 

В графическом режиме отображения на экране будет индицироваться график сигнала в соответствии с рисунком 4

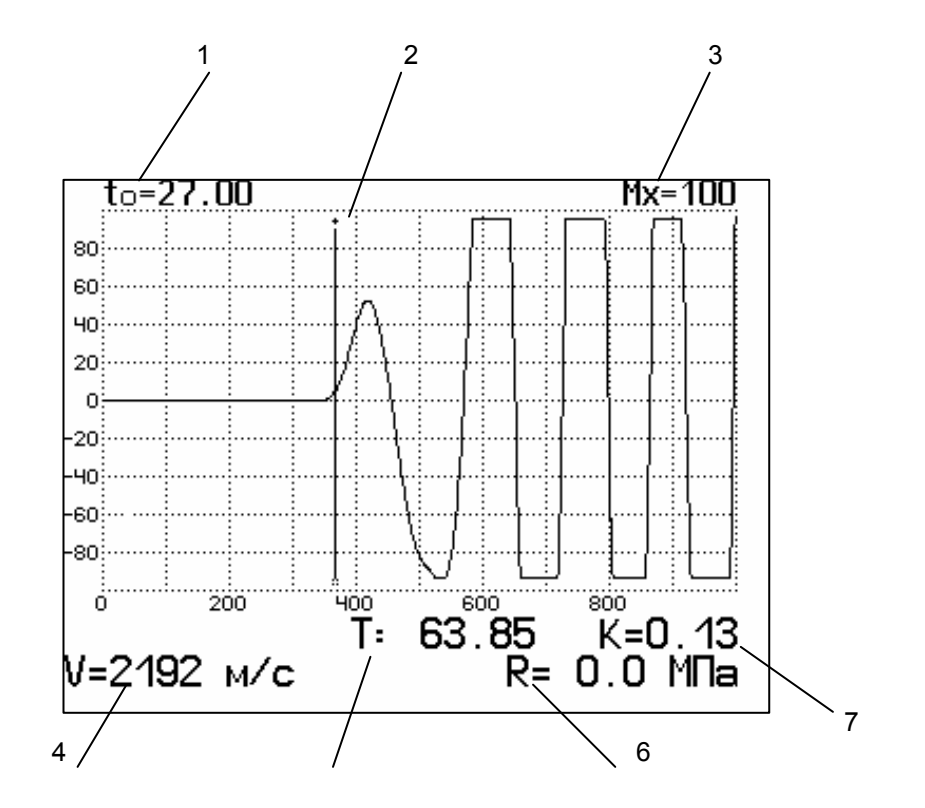

Рисунок 4 – Графический режим отображения

#### Где 1 – смещение окна оси времени;

2 – временная метка первого вступления (маркер);

3 – ширина окна времени;

4 – скорость V прохождения УЗ;

5 – время первого вступления для измерения №1 в серии;

6 –прочность материала R;

7 – фронт первого вступления – К.

Положение мерцающего маркера на графике соответствует времени первого вступления. По оси времени график можно мас-

штабировать  $(\bigcup, (\bigcup)$  и прокручивать ( **ALT ALT** 

Положение маркера меняется с помощью клавиш

Просмотреть таблицу результатов единичных измерений в се-

рии можно нажатием комбинации клавиш  $(ALT)$ <sub>+</sub> $(M)$ 

Чтобы удалить сохраняемый результат в архиве серии измерений нажмите клавишу<sup>(</sup> **C**

Сохранение и архивирование результата измерений производится нажатием клавиши  $\left(\textbf{M}\right)$  при этом на индикаторе появляется сообщение – «Сохранение …»

## **5 УКАЗАНИЕ МЕР БЕЗОПАСНОСТИ**

5.1 По способу защиты человека от поражения электрическим током прибор соответствует классу III ГОСТ 12.2.007.0 и не требует заземления.

5.2 К работе с прибором должны допускаться лица, изучившие настоящее РЭ.

5.3 Прибор не содержит компонентов, опасных для жизни и здоровья людей.

## **6 ИСПОЛЬЗОВАНИЕ ПО НАЗНАЧЕНИЮ**

### **6.1 Включение прибора**

При первичном вводе прибора в эксплуатацию необходимо зарядным устройством зарядить аккумуляторы. Затем снять крышку батарейного отсека и вставить аккумуляторы, строго соблюдая полярность. Закрыть крышку. *(Возможна временная замена аккумуляторов на элементы 1,5 В типа АА).* 

 В зависимости от способа прозвучивания подсоединить к прибору с помощью комплекта кабелей либо датчик поверхностного прозвучивания либо датчики сквозного прозвучивания.

Включить питание прибора, нажав клавишу через несколько секунд на дисплее отобразится главное меню (*если выдается сообщение о необходимости заряда батареи или информация на дисплее отсутствует, следует заменить элементы питания или осуществить цикл зарядки батареи - см. п.9.5).* 

**ВНИМАНИЕ! ВО ИЗБЕЖАНИЕ ВЫХОДА ПРИБОРА ИЗ СТРОЯ И ПОТЕРИ ГАРАНТИИ, ПОДКЛЮЧЕНИЕ К ПРИБОРУ КАБЕЛЕЙ И ДАТЧИКОВ СКВОЗНОГО ПРОЗВУЧИВАНИЯ СЛЕДУЕТ ПРОИЗВОДИТЬ ПРИ ОТКЛЮЧЕННОМ ПИТАНИИ, НЕ ДОПУСКАЯ СЛУЧАЙНОГО ЗАМЫКАНИЯ ВЫХОДА ПРИБОРА НА ЕГО ВХОД ОДНИМ ИЗ СОЕДИНИТЕЛЬНЫХ КАБЕЛЕЙ.** 

## **6.2 Подготовка прибора к работе**

6.2.1 В приборе модификации ″Пульсар-2.2″ предусмотрено несколько режимов работы, выбираемых пользователем в зависимости от способа прозвучивания, базы измерения, измеряемых параметров и материала. Перед началом измерений необходимо

выбрать указанные ниже пункты меню (выделены жирным шрифтом) и установить необходимые параметры.

Для этого следует:

клавишей $\left(\begin{matrix} \mathbf{f} \end{matrix}\right)$  или  $\left(\begin{matrix} \mathbf{f} \end{matrix}\right)$  выбрать необходимую для просмотра строку меню или подменю;

- клавишей  $\left(\mathbf{F}\right)$  войти в выбранный пункт меню;
- при необходимости клавишей изменить значение выделенного параметра;
- клавишей  $\left(\mathbf{E}\right)$  выйти из этого пункта меню. Ниже рассмотрены основные виды установок. **F**

**ВНИМАНИЕ! БОЛЬШИНСТВО УСТАНОВОК ПРОВЕРЯЮТСЯ ИЛИ ВЫПОЛНЯЮТСЯ ПРИ ПЕРВОМ ВКЛЮЧЕНИИ ПРИБОРА, А В ДАЛЬНЕЙШЕМ ПРОИЗВОДЯТСЯ ЭПИЗОДИЧЕСКИ.** 

6.2.2 Выбрать пункт главного меню **«База измерения»**, задать базу измерения в соответствии с выбранным режимом работы. Для поверхностного прозвучивания установить базу измерения L=120 мм, для сквозного прозвучивания необходимо установить толщину контролируемого объекта.

6.2.3 Войти в пункт главного меню «**Режим работы»,** выбрать способ прозвучивания: сквозное прозвучивание, поверхностное прозвучивание или измерение глубины трещины

6.2.4 В пункте главного меню «**Материал»** - выбрать вид материала и его состав:

- бетон (тяжелый, легкий);

- кирпич;
- абразивы;
- разные.

6.2.5 Через пункт главного меню «**Установки»**, подменю «**Измеряемый параметр»** выбрать прочность R или плотность ρ, модуль упругости Е, звуковой индекс С (только для абразивов).

- В подменю «**Число измерений»** установить требуемое число измерений в серии от 1 до 10;

- В подменю «**Период импульсов»** установить период следования зондирующих импульсов от 0,2 с до 2 с. Для повышения производительности контроля целесообразно устанавливать минимальный период, однако при контроле изделий небольших размеров и с малым затуханием ультразвука период следует увеличивать, чтобы не допускать больших разбросов показаний в серии измерений;

- В подменю «**Усиление сигнала»** установить необходимое усиление входного сигнала. Если сигнал слабый, его можно усилить, увеличив коэффициент усиления. Значение коэффициента

усиления устанавливается клавишами  $\rightarrow$  и  $\rightarrow$  в пределах от 4 до 16384 с фиксированной дискретностью. В графическом режиме отображения при изменении коэффициента усиления можно визуально контролировать фактическое усиление сигнала;

- В подменю «**Первое вступление»** установить клавишами и уровень первого вступления 80 %;

- В подменю «**Длительность измерений»** установить длительность измерений 1 мс.

6.2.6 Войти в пункт главного меню «**Калибровка»**, подменю «**Коэффициенты характеристик»**. Если прибор ранее не экс-

плуатировался, пользователю следует определить коэффициенты преобразования скорости ультразвука в соответствующий параметр (R, ρ, Е, С) экспериментальным путем (для бетона по ГОСТ 17624-87), затем установить (или изменить) значения коэффициентов через пункт меню ″**Коэф. характеристик**″.

 - В подменю «**Эталонное время»** проверить значение эталонного времени τ в соответствии с выбранным режимом работы и маркировкой на контрольном образце из оргстекла.

- В подменю «**Калибровка на эталоне»** провести калибровку прибора на контрольном образце из оргстекла в соответствии с п. 6.4.

### **ВНИМАНИЕ! ВСЕ ПРОИЗВЕДЕННЫЕ УСТАНОВКИ ПРИ ВЫКЛЮЧЕНИИ ПРИБОРА НЕ ТЕРЯЮТСЯ. ПРИ ИЗМЕНЕНИИ УСЛОВИЙ ИЗМЕРЕНИЯ ТРЕБУЕТСЯ ТОЛЬКО ЧАСТИЧНОЕ ИЗМЕНЕНИЕ НАСТРОЕК**.

### **6.3 Проведение измерений**

Для перехода в режим измерения (из режима меню) необходимо нажать клавишу - $\spadesuit\textbf{M}$  на дисплее появится соответствующее выбранному режиму прозвучивание изображение окна.

6.3.1 Проведение измерений в режиме *Поверхностное прозвучивание* с датчиком поверхностного прозвучивания в сборе на фиксированной базе (120 ± 1) мм

 Установить датчик поверхностного прозвучивания конусными насадками на поверхность контролируемого объекта, удерживать датчики неподвижным в плоскости перпендикулярной к контролируемой поверхности и прижать с усилием 5 – 10 кг. Контролируя на дисплее прибора измеряемое время Т, мкс и скорость V, м/с убедиться в стабильности показаний и при отклонениях показаний времени на 0,1 …0,2 мкс от установившегося значения, нажать клавишу  $\left(\textbf{M}\right)$ , зафиксировав в памяти единичный замер.

Для продолжения серии измерений на других участках объекта, необходимо фиксировать каждый замер серии нажатием клавиши *M/*. После фиксации последнего замера серии выдается результат измерения – среднее значение времени распространения УЗ импульса, среднее значение скорости распространения УЗ импульса, среднее значение измеряемого параметра, коэффициент вариации W и коэффициент неоднородности H. **M**

Для сохранения результата в память прибора (архив), следует нажать клавишу  $\textsf{(\textbf{M})}_{\textsf{A}}$ ля продолжения замеров следующей серии. Появится сообщение «Сохранение …». Для удаления результата нажать клавишу  $\left(\mathbf{C}\right)$  и прибор перейдёт в режим измерения. Для выхода в меню нажать клавишу **F**

6.3.2 Проведение измерений в режиме *Сквозное прозвучивания* с датчиками сквозного прозвучивания (далее датчики) на произвольной базе с контактной смазкой

Измерить штангенциркулем толщину контролируемого объекта на планируемом участке измерения и ввести это значение через пункт главного меню ″**База измерения**″ с точностью до 1 мм.

Нанести техническую смазку на рабочие плоскости датчиков сквозного прозвучивания.

Клавишей <sup>М/</sup>перейти в режим измерения. Установить датчики соосно по линии прозвучивания на противоположных сторонах контролируемого объекта, прижать, притирая к поверхности. Контролируя на дисплее прибора измеряемое время Т, мкс и скорость V, м/с, распространения УЗ импульса убедиться в стабильности показаний и при отклонениях показаний времени **M**

на 0,1 …0,2 мкс от установившегося значения нажать клавишу **M**

 $\mathcal{V}$ , зафиксировав в памяти единичный замер.

Для следующего измерения (замера) снять датчики с объекта и аналогичным образом провести измерение на следующем

контролируемом участке. При завершении серии выдается результат измерения - среднее значение времени распространения УЗ импульса, среднее значение скорости распространения УЗ импульса, среднее значение измеряемого параметра, коэффициент вариации W и коэффициент неоднородности H.

Для сохранения результата в память прибора (архив), следует нажать клавишу  $\binom{M}{M}$ для продолжения замеров следующей серии. Появится сообщение «Сохранение …». Для удаления результата нажать клавишу  $\textcircled{c}$ и прибор перейдёт в режим измерения.

6.3.2.1 Для проведения измерений с сухим контактом, датчики сквозного прозвучивания необходимо подготовить следующим образом:

- нанести на измерительную плоскость датчика контактную смазку;

- установить на плоскость конусную насадку;

- закрепить насадку на корпусе датчика резьбовым кольцом;

6.3.3 Режим измерения глубины трещины

Для проведения измерений глубины трещины необходимо подключить к электронному блоку прибора датчики поверхностного прозвучивания. При выборе этого режима на дисплей выводится схема установки датчика поверхностного прозвучивания. Для выполнения измерений следует установить датчики как указано на схеме и провести первое измерение.

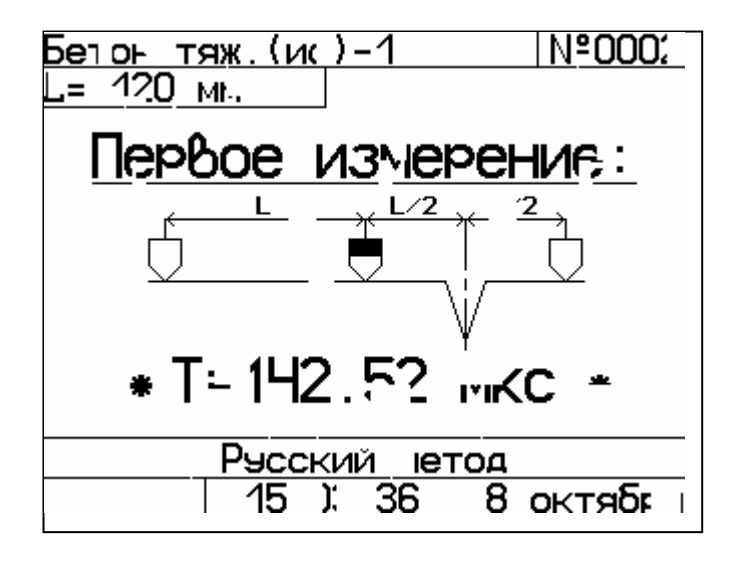

Затем нажать клавишу  $\mathbb{U}$  (для фиксации первого этапа измерения), переместить датчики согласно новой схеме и выполнить **M**

второе измерение. После очередного нажатия клавиши  $\mathbb{U}$  на дисплее выводится время первого и второго измерения в мкс и рассчитанное значение глубины трещины. **M**

По принятой в России методике датчики устанавливают согласно приведенной ниже схеме:

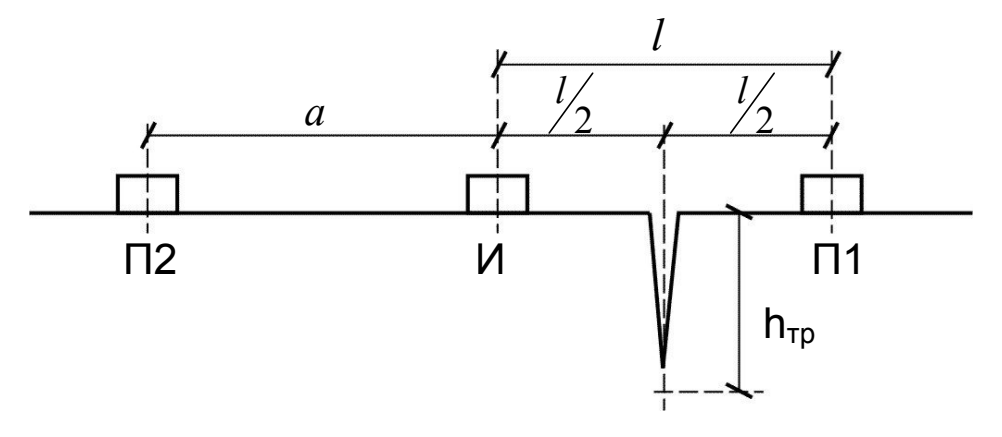

- где *l* база измерения на бетоне через трещину (положение датчиков И-П1), трещина расположена ровно по середине, при этом время распространения продольной волны  $- t_1$ ;
	- *а* база измерения на ″чистом″ бетоне без дефектов (положение датчиков И-П2), при обязательном условии *а=l*, время распространения продольной волны - t<sub>a</sub>.

Прибор автоматически рассчитывает глубину трещины по формуле (5)

$$
h_{\tau p} = \frac{a}{2} \sqrt{\left(\frac{t_1}{t_a}\right)^2 - 1}
$$
 (5)

По методике, принятой в Великобритании (стандарт BS 1881 р.203) применяется разностная схема установки преобразователей:

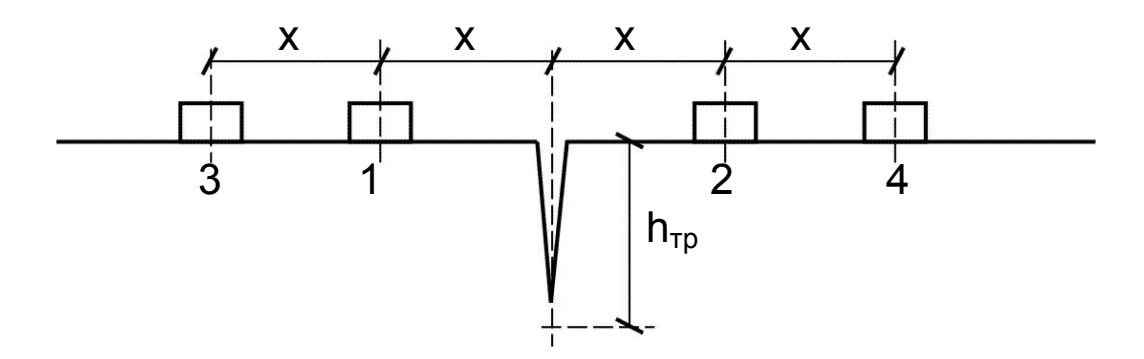

Сначала датчики устанавливаются на точки 1-2 схемы (трещина находится посредине, т.е.  $I=2x$ ) и измеряется время  $t_1$ , затем датчики устанавливаются на точки 3-4 (трещина – посредине *l=4x*), измеряется время  $t_2$  и при нажатии клавиши  $\sqrt{M}$  автоматически вычисляется глубина трещины по формуле: **M**

$$
h_{\tau p} = x \sqrt{\frac{4t_1^2 - t_2^2}{t_2^2 - t_1^2}}
$$
 (6)

6.3.4 Если при смене участка на объекте в режимах сквозного или поверхностного прозвучивания значения скорости существенно отличаются друг от друга необходимо проверить правильность соответствия установки базы измерения и качество акустического контакта системы ″датчик-объект″, отсутствие дефектов бетона и влияния арматуры.

### **6.4 Проверка работоспособности**

Проверка работоспособности прибора должна выполняться при изменении режима работы, при отклонении температуры окружающей среды более (20 ± 5) °C **,** а также с целью

периодической проверки исправности прибора, датчиков и соединительных кабелей.

Проверка производится в двух режимах работы прибора (при сквозном и при поверхностном прозвучивании) в следующем порядке.

 6.4.1 Подключить к прибору датчик поверхностного прозвучивания, включить прибор, установить «**Режим работы»** поверхностное прозвучивание, в меню «**База измерения»** внести значение базы прозвучивания 120 мм, проверить правильность установки эталонного времени через пункт главного меню «**Калибровка»** подменю «**Эталонное время»**. Установленное время должно соответствовать времени τ**пов**, указанному на контрольном образце из оргстекла (далее образец) для поверхностного прозвучивания. При отклонении температуры от  $(20 \pm 5)$  °C, необходимо пересчитать эталонное время с учетом следующей корректировки – эталонное время изменяется на ± 0,11% на каждый °C .

 6.4.2 Выбрать в меню «**Калибровка**» подменю **«Калибровка на эталоне»**. Установить датчик на образец. Нажать клавишу . Калибровка выполняется автоматически и на дисплей выдается сообщение о завершении калибровки с указанием времени аппаратной задержки ∆τ (для датчиков поверхностного прозвучивания  $\Delta \tau \approx 17...21$  MKC). **C**

Калибровку следует выполнить 2-4 раза до получения стабильных показаний при отклонениях не более ± 1,0 мкс. Клавиша запускает каждое измерение ∆τ. Конечный результат калибровки фиксируют нажатием клавиши  $\left(\mathbf{F}\right)$ с выходом в меню. **C**

6.4.3 В подменю **«Число измерений»** установить одно измерение в серии. Перейти в режим измерения клавишей  $\mathbb{W}$  и проверить результат калибровки прибора на образце. Установить датчики на образец, прижать с усилием 5-10 кг. Контролируя на дисплее прибора измеряемое время Т, мкс и скорость V, м/с распространения **M**

УЗ импульса убедиться в стабильности показаний и при отклонениях показаний времени на 0,1 …0,2 мкс от установившегося значения

нажать клавишу  $\binom{M}{N}$ , зафиксировав в памяти единичный замер.

 Прибор должен индицировать время Т, мкс, указанное на образце (в пределах Т= ±0,1 мкс) и скорость V, м/с, распространения УЗ импульса в интервале  $V$ ≈ (2700 ± 20) м/с.

6.4.4 Подключить к прибору датчики сквозного прозвучивания, включить прибор. Установить «**Режим работы»** сквозное прозвучивание, в меню «**База измерения»** внести значение базы прозвучивания (длина образца из оргстекла) 140 мм, проверить правильность установки эталонного времени через пункт главного меню «**Калибровка»** подменю «**Эталонное время»**. Установленное время должно соответствовать времени τ**скв**, указанному на образце для сквозного прозвучивания. При отклонении температуры от  $(20 \pm 5)$  °С, необходимо пересчитать эталонное время с учетом следующей корректировки – эталонное время изменяется на ± 0,11% на каждый °C .

6.4.5 Выбрать в меню «**Калибровка**» подменю **«Калибровка на эталоне»**. Нанести техническую смазку на рабочую плоскость датчиков сквозного прозвучивания. Клавишей  $\Box$ перейти в режим измерения. Установить датчики соосно по линии прозвучивания на противоположных сторонах образца, прижать, притирая к поверхности. Нажать клавишу <sup>(</sup>С) Калибровка выполняется автоматически и на дисплей выдается сообщение о завершении калибровки с указанием времени аппаратной задержки ∆τ (для датчиков сквозного прозвучивания без насадок  $\Delta \tau \approx 0.17...1.4$  мкс, с конусными насадками  $\Delta \tau \approx 17...19$ ). **M**

Калибровку следует выполнить 2-4 раза до получения стабильных показаний при отклонениях не более ± 0,1 мкс. Клавиша запускает каждое измерение ∆τ. Конечный результат калиб-**C**

ровки фиксируют нажатием клавиши  $\left(\mathbf{F}\right)$ с выходом в меню.

6.4.6 В подменю **«Число измерений»** установить одно измерение серии. Перейти в режим измерения клавишей  $\mathbb{W}$  и проверить результат калибровки прибора на образце. Нанести техническую смазку на рабочую плоскость датчиков сквозного прозвучивания. Установить датчики на образец, прижать с усилием 5-10 кг. Прибор **M**

должен индицировать время Т, мкс, указанное на образце (в пределах Т= ±0,1 мкс) и скорость V, м/с, распространения УЗ импульса в интервале V≈ (2700±20) м/с.

6.4.7 Если аппаратные задержки существенно отличаются от указанных значений, необходимо проверить качество акустического контакта, исправность датчика и соединительных кабелей. При постоянном появлении сообщения «Повторите калибровку (см. Руководство)» и в связи с невозможностью устранения вышеуказанных причин необходимо направить прибор в ремонт.

#### **6.5 Использование памяти**

См. п. 4.5.5 настоящего руководства.

### **6.6 Вывод результатов на компьютер**

Прибор оснащен USB интерфейсом для связи с компьютером. Работа с программой описана в Приложении 1.

## **7 ГРАДУИРОВКА ПРИБОРА**

7.1 Градуировка прибора производится потребителем под свои виды сырья и материалы в соответствии с действующими методиками и ГОСТами, которые регламентируют получение характеристик, связывающих скорость ультразвука с прочностью (плотностью, модулем упругости). Установление градуировочной зависимости «Скорость ультразвука – прочность бетона» производится по ГОСТ 17624-87 ″Бетоны. Ультразвуковой метод определения прочности″.

7.2 Экспериментально полученные зависимости скорости от прочности, плотности и модуля упругости заносятся в память прибора индивидуально для каждого вида и состава материала (см. п. 4.5.4.2).

# **8 ЭКСПЛУАТАЦИЯ И ТЕХНИЧЕСКОЕ ОБСЛУЖИВАНИЕ**

8.1 Профилактический уход и контрольные проверки работоспособности выполняются лицами, непосредственно эксплуатирующими прибор.

8.2 При обслуживании запрещается вскрывать прибор и датчики. В противном случае прекращается действие гарантийных обязательств.

8.3 Прибор и датчики необходимо содержать в чистоте, периодически протирать сухой и чистой фланелью. Оберегать от ударных воздействий, попадания пыли и влаги.

8.4 После завершения работы датчики необходимо очистить от смазки и частиц материала.

8.5 При появлении на дисплее информации о разряде аккумуляторов необходимо выключить прибор, открыть батарейный отсек, изъять аккумуляторы, протереть контакты спиртом и зарядить их с помощью прилагаемого зарядного устройства. Время заряда – 25 часов прилагаемым в комплекте зарядным устройством при номинальной емкости аккумуляторов 2500 мА\*час.

При интенсивной работе рекомендуется иметь запасной комплект заряженных аккумуляторов. Допускается замена аккумуляторов на элементы типа АА. В этом случае для наиболее полного использования их энергии через пункт меню «Установки» подпункт «Питание» выбрать источник питания - Батарея.

8.6 При плохой освещенности в приборе предусмотрена подсветка дисплея, включаемая клавишей  $\sqrt{N}$ . Без особой необходимости пользоваться подсветкой не рекомендуется из-за резкого роста потребления энергии и ускоренного (в 3…4 раза) разряда аккумуляторов.

8.7 Для снижения расхода энергии батарей рекомендуется включать прибор непосредственно перед измерениями и отключать сразу после их выполнения.

8.8 Если в процессе работы прибор перестает реагировать на нажатие клавиш и не отключается, необходимо открыть батарейный отсек, на несколько секунд изъять один из аккумуляторов и, установив его, снова включить прибор.

8.9 В случаях большого разброса показаний по прочности (плотности, модулю упругости) следует проверить стабильность результатов измерения по скорости и времени, качество акустического контакта, правильность установки базы прозвучивания и коэффициентов преобразования, соответствие уровня сигнала выбранному режиму.

8.10 Если прибор не реагирует на клавишу включения питания, необходимо извлечь аккумуляторы из прибора, потереть контакты спиртом, снова установить аккумуляторы и проверить работоспособность клавиатуры. При отсутствии реакции прибора на включение следует зарядить аккумуляторы, имея в виду возможную полную или частичную утрату емкости каждого из аккумуляторов.

8.11 При всех видах неисправностей необходимо с подробным описанием особенностей их проявления обратиться к изготовите-

лю за консультацией. Отправка прибора в гарантийный ремонт должна производиться с актом о претензиях к его работе.

8.12 Предупреждения

Прибор ″Пульсар-2″ является сложным техническим изделием и не подлежит самостоятельному ремонту. Гарантийные обязательства теряют силу в случаях, указанных в п. 11.3.

# **9 ПАСПОРТ**

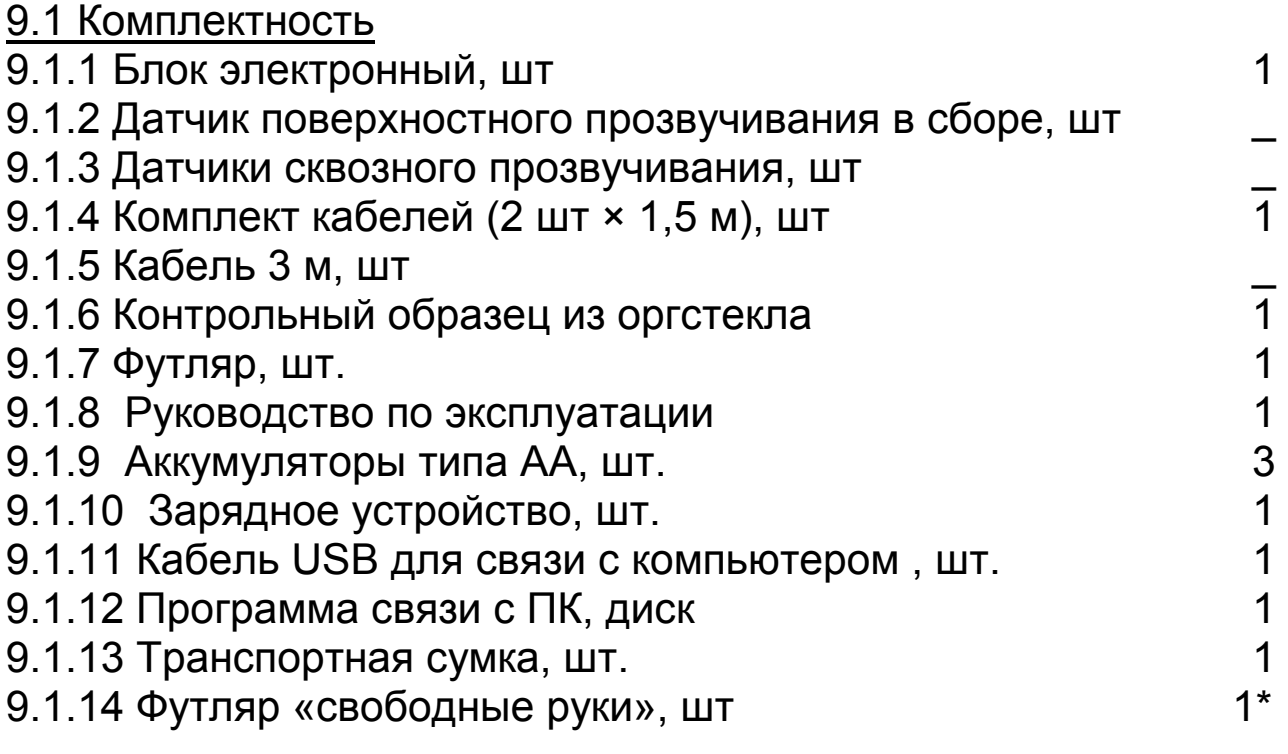

\* - поставляется как доп. опция

## **ПРОГРАММА СВЯЗИ ПРИБОРА ПУЛЬСАР-2.2 С КОМПЬЮТЕРОМ**

## **ВВЕДЕНИЕ**

Программа связи предназначена:

- для переноса результатов измерений в компьютер, их сохранения, просмотра и выборки из полученного массива;
- для печати отобранных результатов в табличной и графической формах с указанием номера, времени и даты проведения испытаний, скорости ультразвука, вида материала, коэффициента вариации измеренных параметров (прочности, плотности, модуля упругости, звукового индекса, глубины трещины), коэффициента неоднородности;
- с помощью отдельных программ "Коэффициенты" и "Материалы" пользователь может считывать из прибора, изменять коэффициенты преобразования «Скорость УЗК – измеряемый параметр», задавать названия свободно программируемых материалов;
- экспортировать результаты измерений, в частности графическую и табличные формы А-сигнала, в программу Excel;
- работа с программами требует обучения персонала или привлечения квалифицированного специалиста.

### **Минимально необходимые требования к компьютеру:**

- Компьютер с аппаратной конфигурацией, соответствующей операционной системе;
- Операционная система MS Windows-2000, ХР, 7.

# **1. ИНСТАЛЛЯЦИЯ ПРОГРАММЫ**

Для установки программы на компьютер нужно вставить компакт-диск CD с инсталляционной программой в CD-ROM компьютера, открыть его содержимое и запустить программу Pulsar.exe. Появится диалоговое окно приглашения в программу установки.

 Далее, следуя указаниям с экрана, последовательно через нажатия клавиши «Далее» провести инсталляцию.

 Для завершения программы установки нажать кнопку «Готово». Установка окончена.

# **Работа с программой:**

### Запуск программы:

Из меню «Программы» – «Интерприбор» – «Пульсар-1.2» вызвать программу «Пульсар-1.2». На мониторе появится окно программы с предложением выбрать вариант (открыть существующий, открыть последний или создать новый файл проекта).

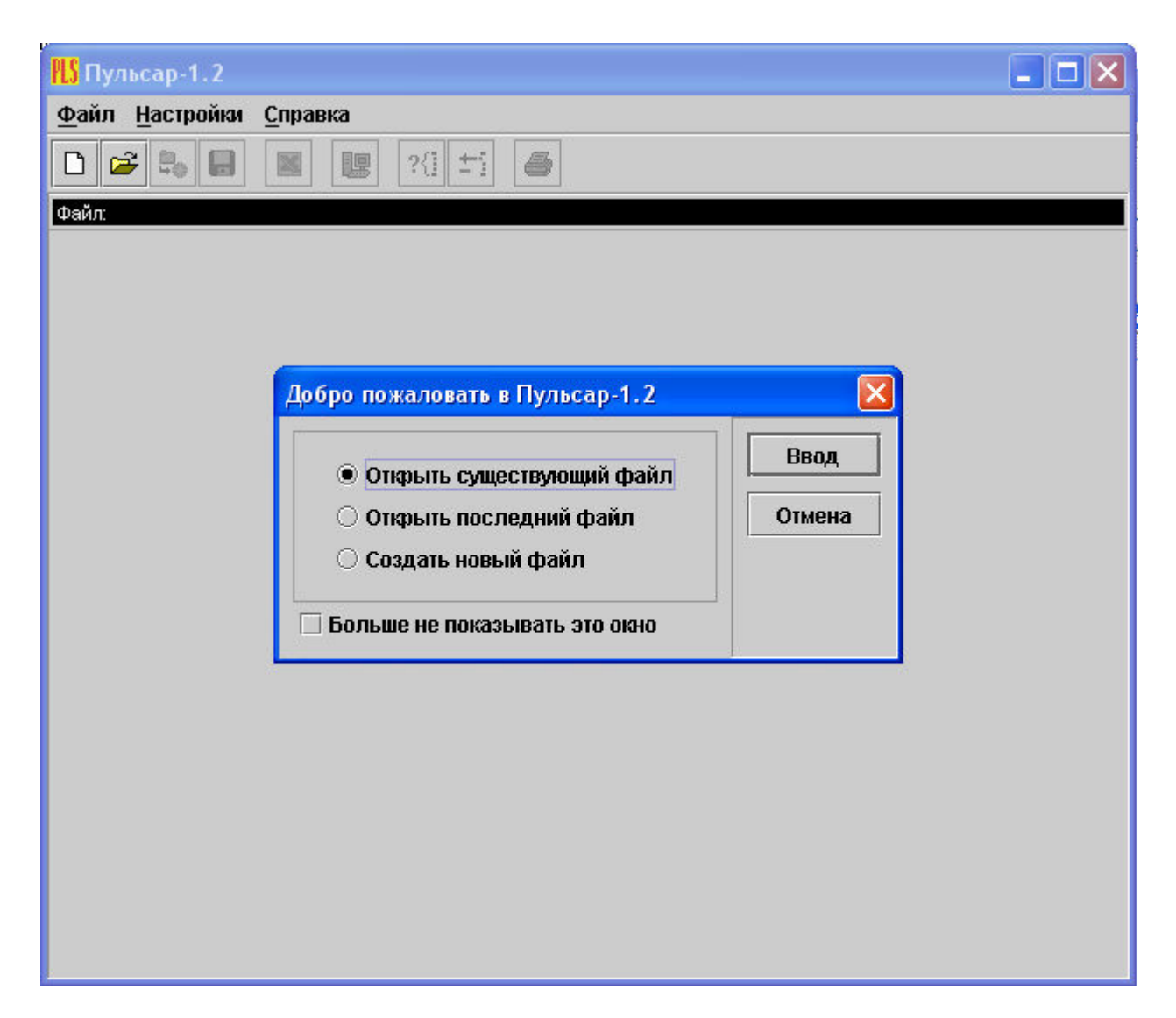

Создание нового и открытие существующего проекта:

Чтобы считывать данные с прибора, производить распечатку на принтере и т.д. необходимо первоначально создать новый

 проект! Для этого нажать пиктограмму «Новый» или воспользоваться меню «Файл», подменю «Новый».

Если проект, с которым вы собираетесь работать, был создан ранее, то для его открытия следует нажать пиктограмму «Открыть».

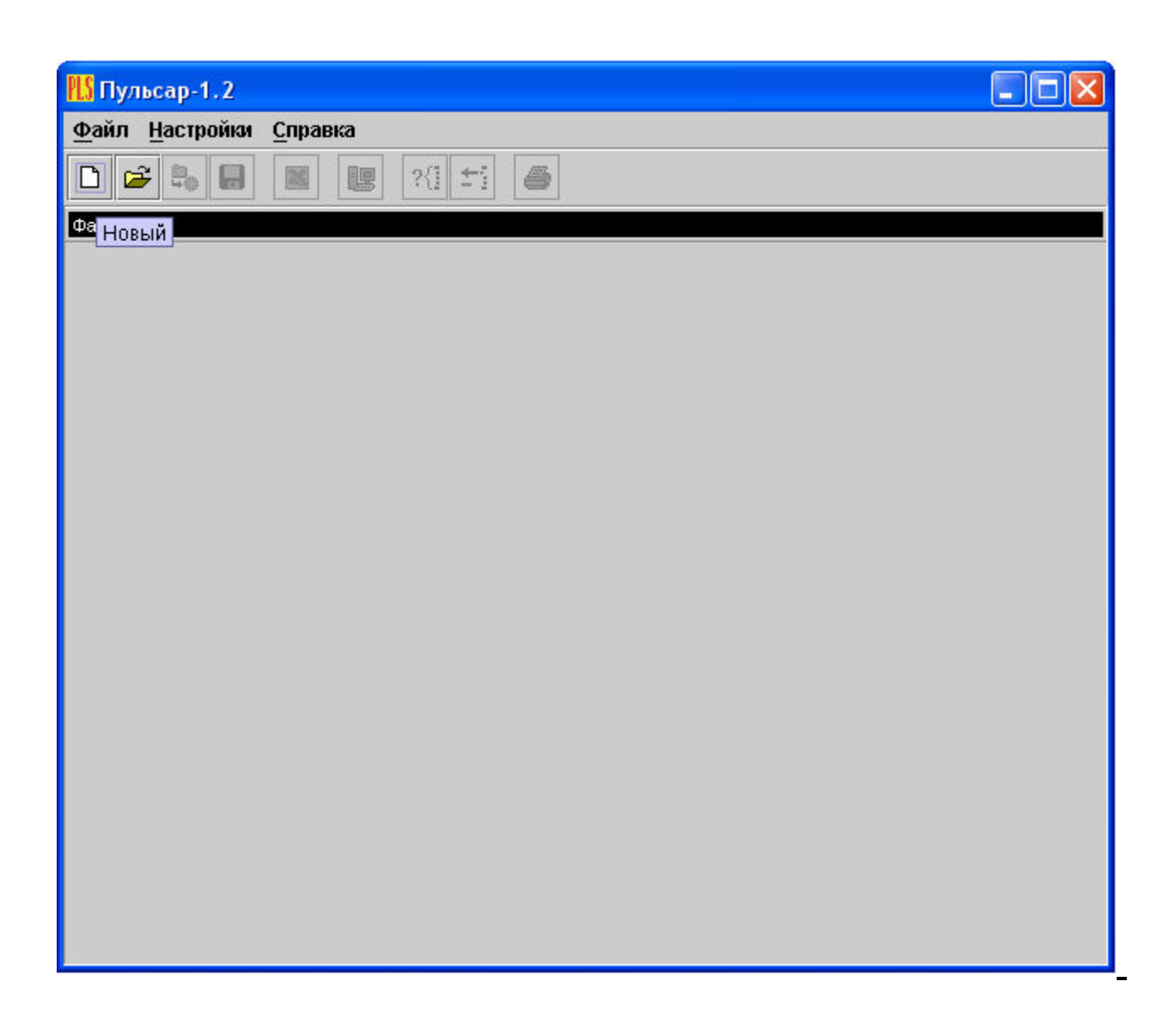

Считывание информации:

- Включить компьютер и вызвать программу ″Пульсар-1.2″.
- Подключить прибор ″Пульсар-2.2″ с помощью USB-кабеля к компьютеру.
- Установить драйвер. При первом подключении к компьютеру Windows определит прибор как неизвестное устройство и запросит драйвер. Драйвер находится на поставляемом с прибором компакт диске CD.
- Включить прибор ″Пульсар-2.2″ и оставить его в режиме главного меню, мышкой нажать пиктограмму «считывание» в окне программы, - на экране появится изображение линейного индикатора процесса считывания.

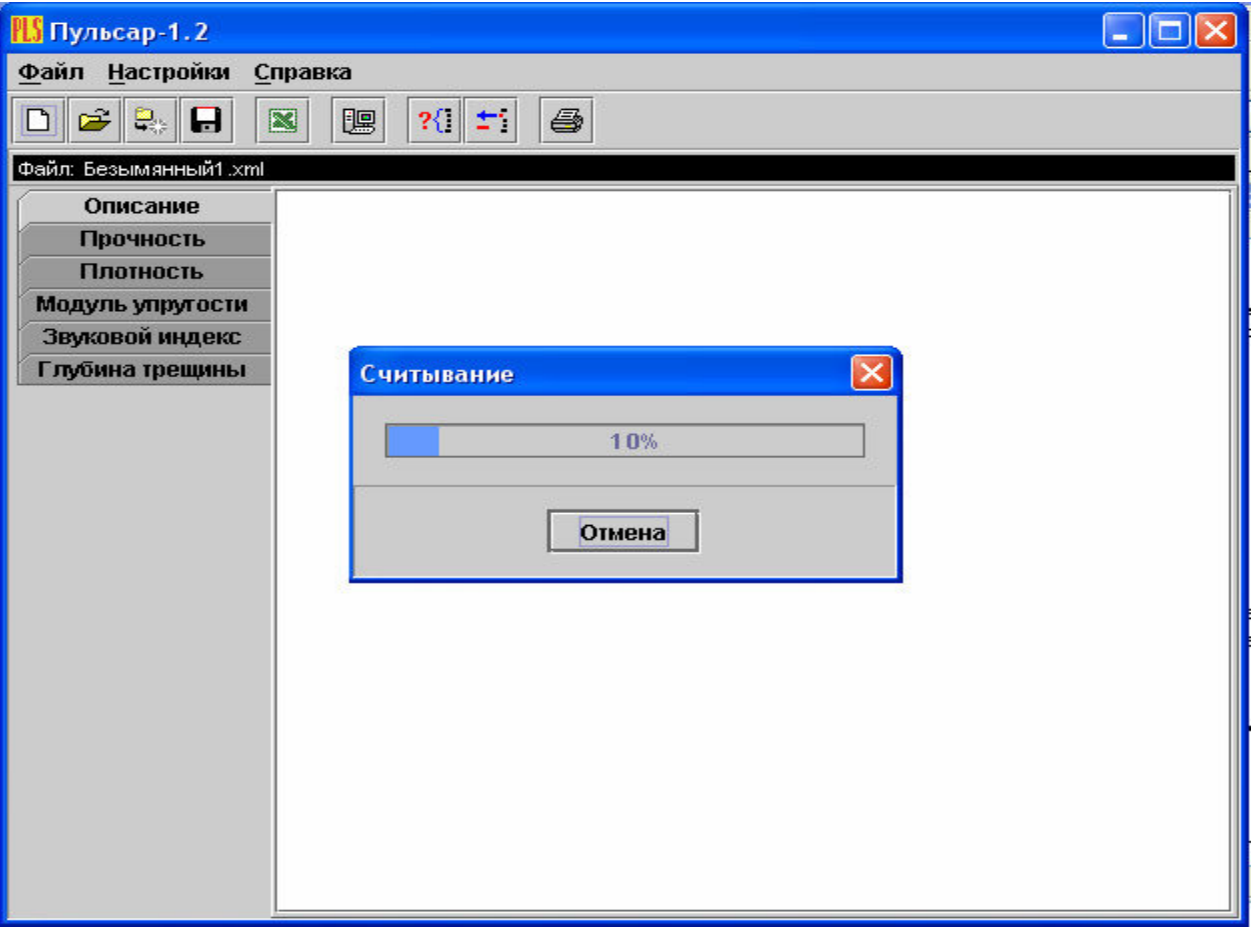

- После завершения сеанса связи на мониторе появится информация о считанных результатах.

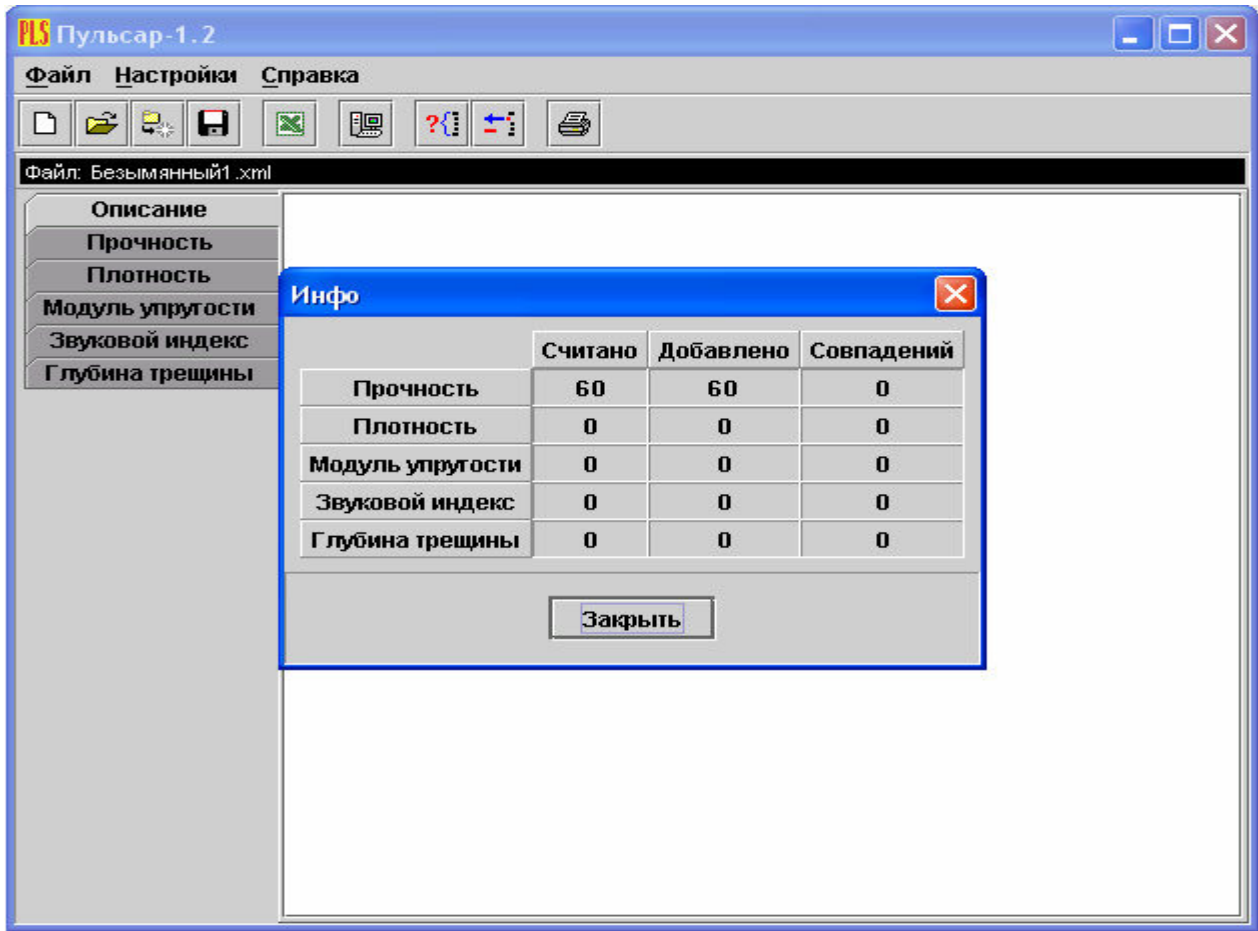

#### Работа с данными:

Программа позволяет производить выборку требуемых результатов из массива данных (дата, вид материала и т.д.), выводить их на печать или экспортировать в Excel.

При создании проекта программа открывает несколько окон с названиями «Описание», «Прочность», «Плотность», «Модуль упругости», «Звуковой индекс» и «Глубина трещины».

В окне «Описание» пользователь может указать общую информацию о проекте.

Окно «Прочность» предназначено для работы с данными, полученными при измерениях прочности материалов:

- в первой таблице - полные данные о результатах серий измерений (дата, время, номер, прочность, коэффициент вариации, материал, измеряемое время T, скорость, база измерений, режим);

- во второй таблице – данные о скорости и прочности единичных результатов той серии, которая выбрана курсором;

- далее следует графическое представление результатов выбранной курсором серии, в верхнем правом углу окна можно выбрать требуемую размерность прочности.

- в правом нижнем углу – график сигнала с кнопкой. По нажатию кнопки график выводится в отдельном окне, где его можно масштабировать и прокручивать по обеим осям, а также распечатать на принтере видимый на экране фрагмент сигнала.

Остальные режимы выполнены аналогично.

#### **Работа с программами «Коэффициенты» и «Материалы»**

Программа «Коэффициенты» предназначена для считывания в компьютер редактирования и записи в прибор коэффициентов преобразования «Скорость УЗК – измеряемый параметр».

Пользователь, создав новый проект, имеет возможность считать с прибора имеющиеся коэффициенты, отредактировать их и записать изменённые коэффициенты в прибор. Также он может сохранить коэффициенты в виде файла.

Программа «Материалы» предназначена для программирования названий материалов в меню «Материалы» раздел «Разные» (пользователь имеет возможность самостоятельно задать 5 названий материалов и занести их в прибор с помощью данной программы).

#### **УСРЕДНЁННЫЕ ЗНАЧЕНИЯ СКОРОСТЕЙ РАСПРОСТРАНЕНИЯ ПРОДОЛЬНЫХ УЛЬТРАЗВУКОВЫХ ВОЛН В НЕКОТОРЫХ ТВЕРДЫХ МАТЕРИАЛАХ, М/С**

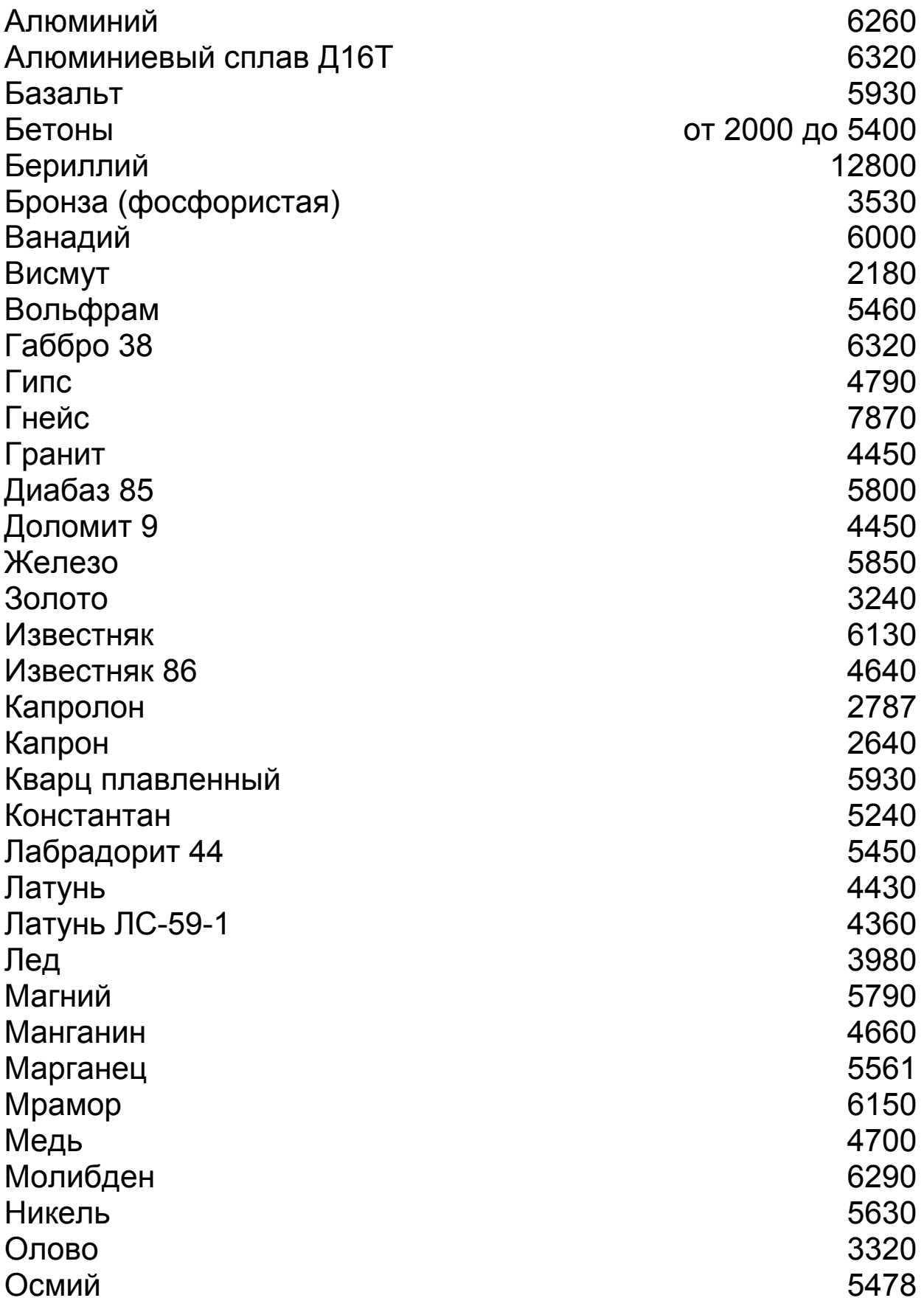

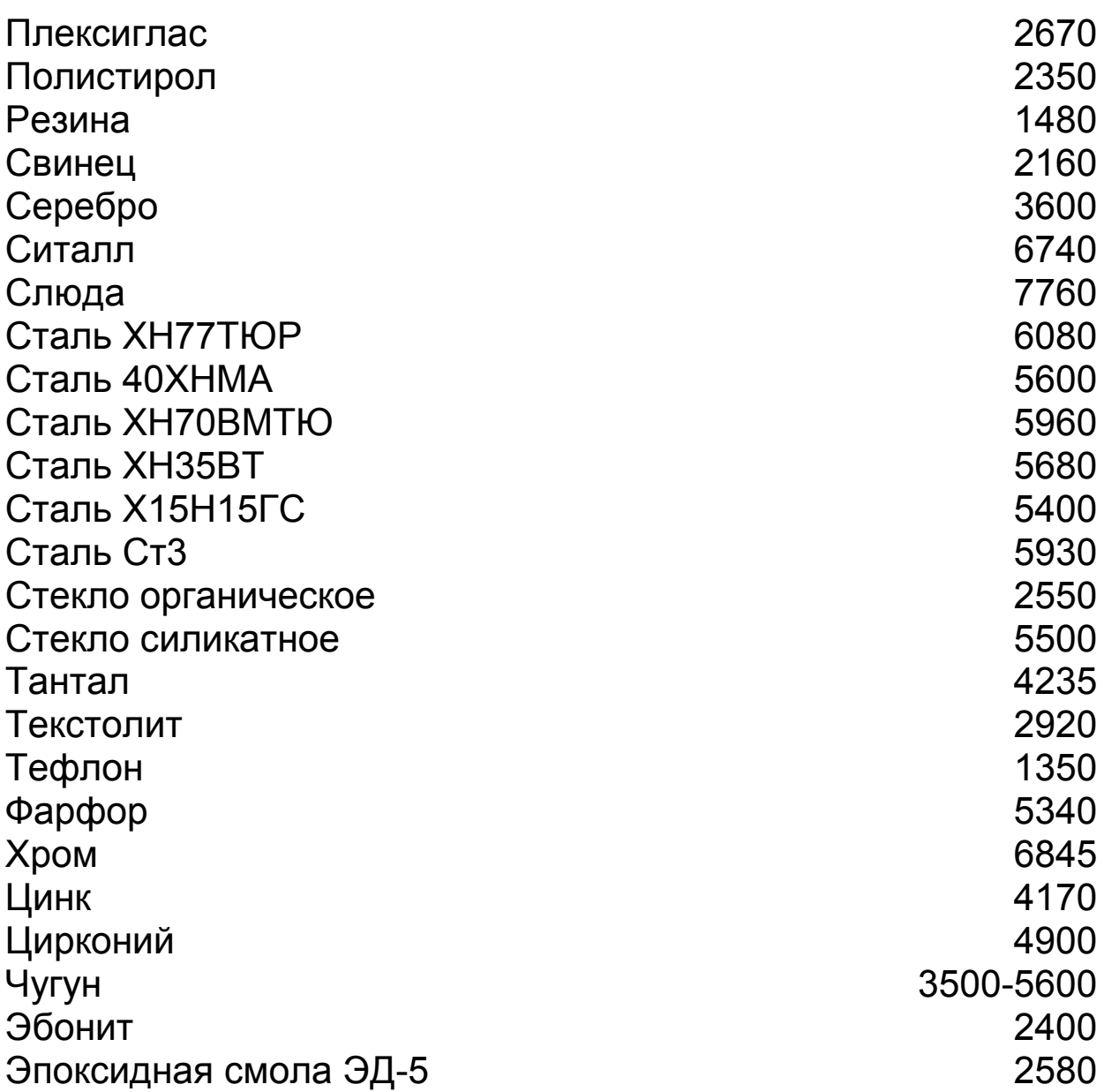